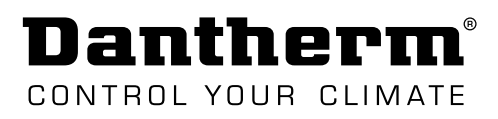

# **SERVICE MANUAL**

## CDP 40-50-70 & CDP-T 40-50-70

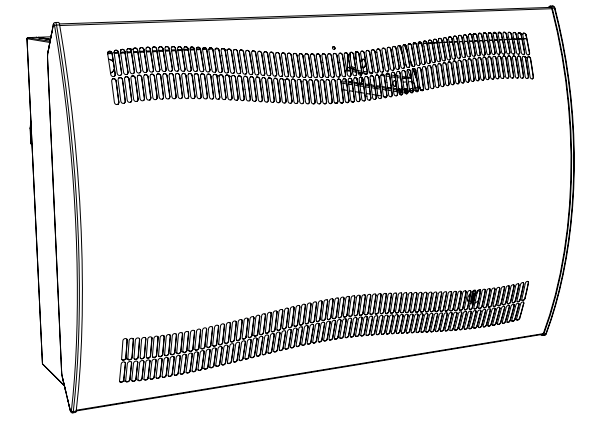

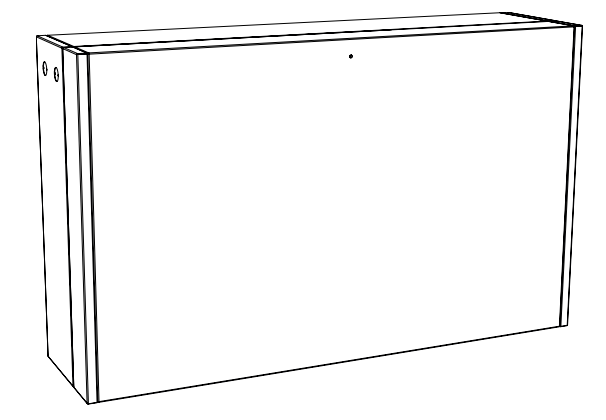

## **Dantherm**®

## **Introduzione**

## **Indice**

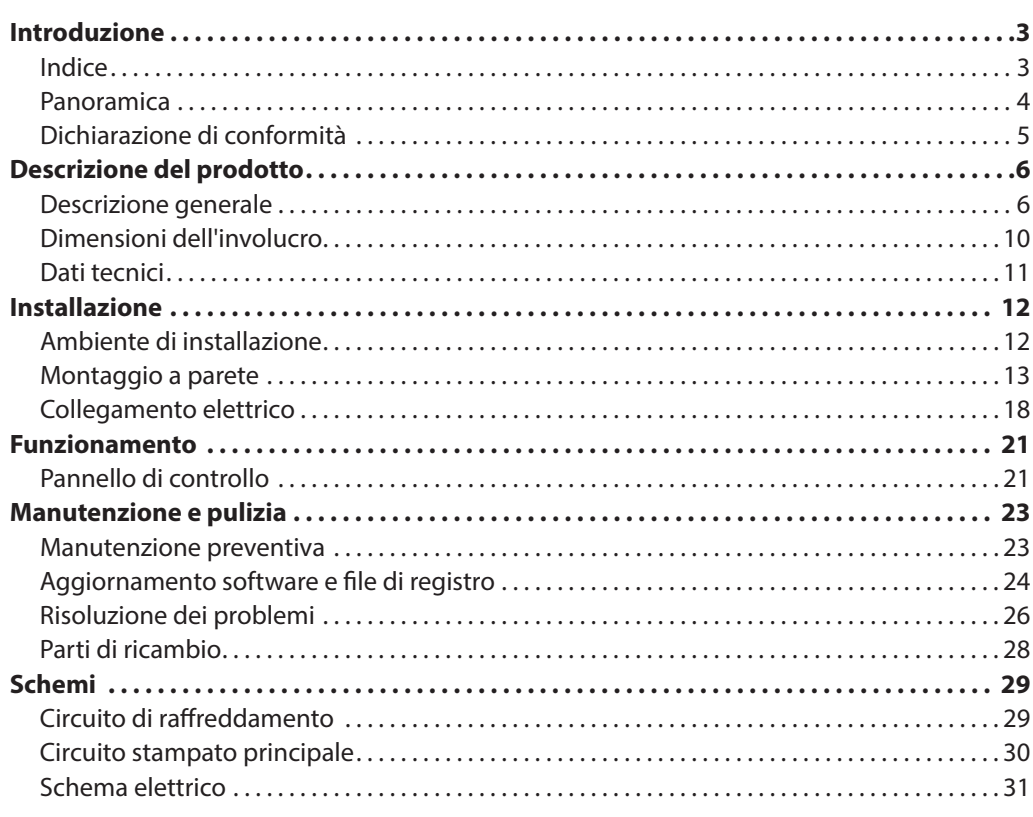

<span id="page-3-0"></span>Dantherm CONTROL YOUR CLIMATE

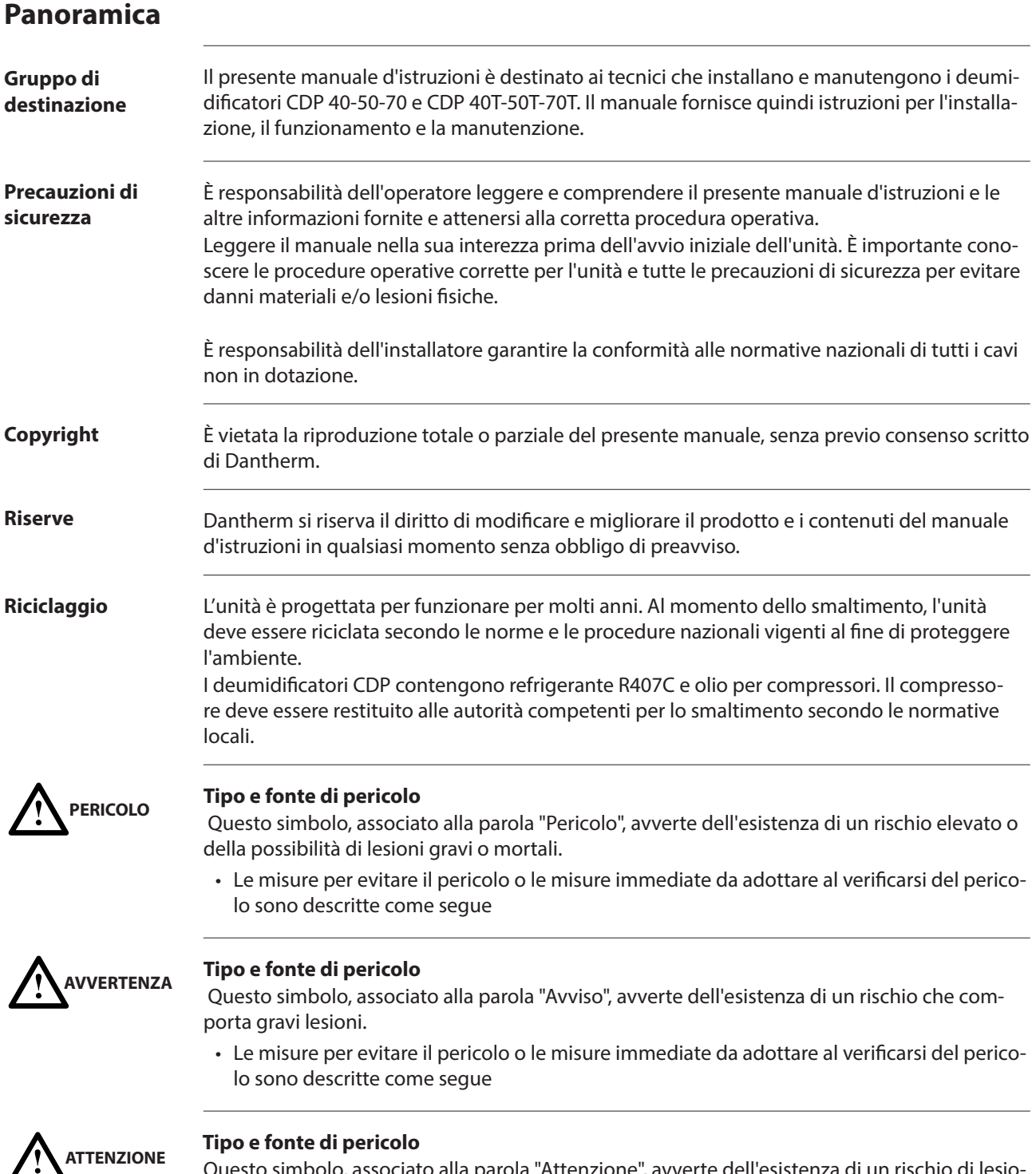

#### **Tipo e fonte di pericolo**

Questo simbolo, associato alla parola "Attenzione", avverte dell'esistenza di un rischio di lesioni lievi o moderate e di danni materiali.

• Le misure per evitare il pericolo o le misure immediate da adottare al verificarsi del pericolo sono descritte come segue

! **AVVISO**

In combinazione con questo simbolo sono disponibili ulteriori suggerimenti e informazioni sull'utilizzo del dispositivo.

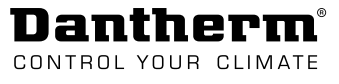

## <span id="page-4-0"></span>**Dichiarazione di conformità**

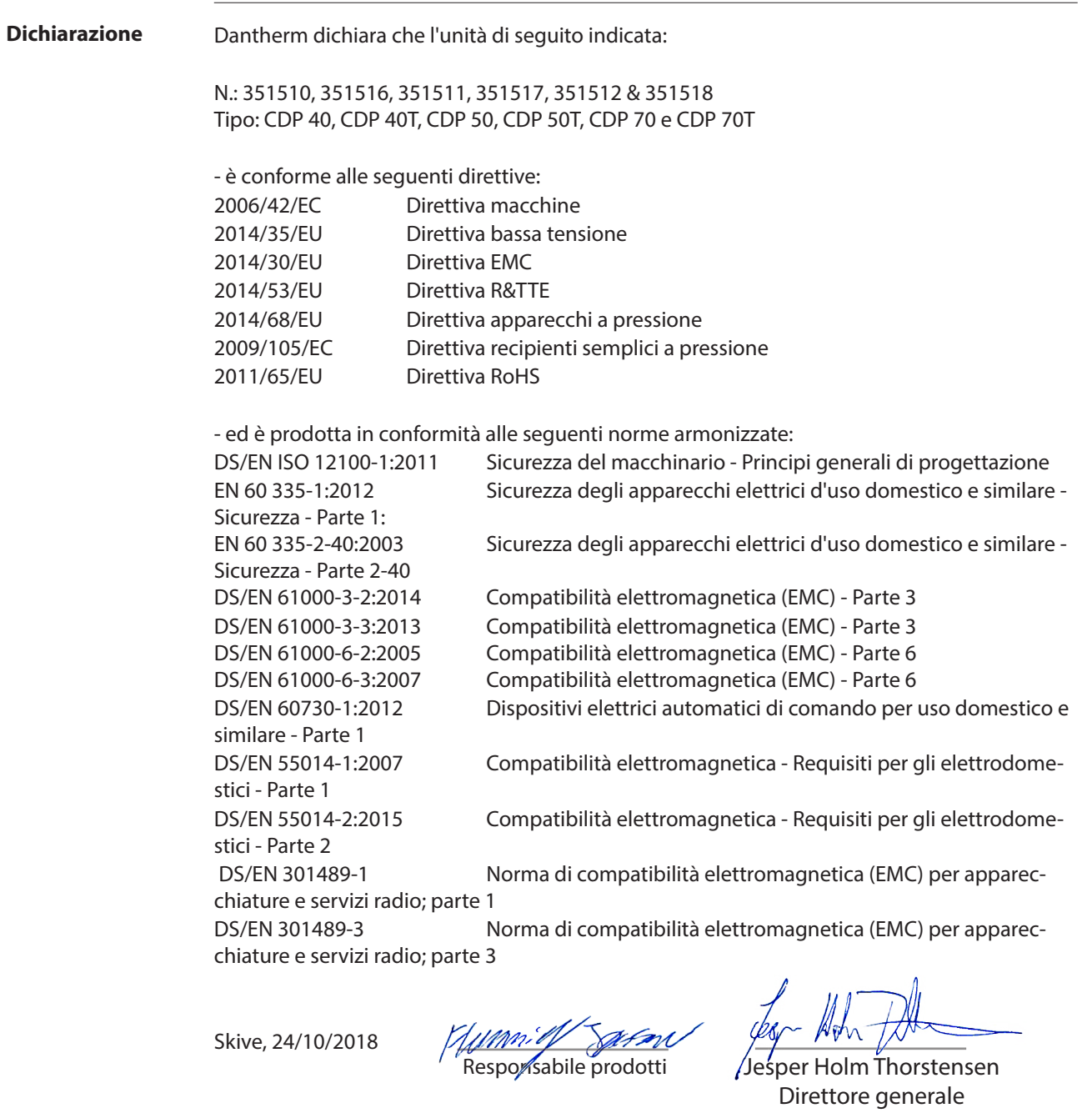

<span id="page-5-0"></span>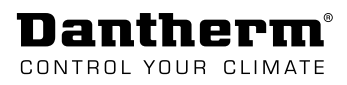

**Descrizione generale**

## **Descrizione del prodotto**

## **Direzione del**  La figura sottostante illustra il principio di funzionamento dei deumidificatori CDP 40-50-70. **flusso d'aria** CDP ەيە CDP -T Fig. 1 **Funzione del**  I deumidificatori CDP 40-50-70 e CDP 40T-50T-70T funzionano secondo il principio di conden**deumidificatore** sazione. L'aria umida del locale piscina viene aspirata all'interno dell'unità da una o due ventole. Durante il passaggio attraverso l'evaporatore, l'aria viene raffreddata a un valore al di sotto del punto di rugiada e il vapore acqueo viene condensato in acqua, che poi viene scaricata. L'aria secca viene poi fatta passare attraverso il condensatore dove viene riscaldata e riportata nel locale piscina. Il calore latente proveniente dal processo di condensazione e dall'energia del compressore comporta una temperatura di ritorno dell'aria nel locale piscina superiore di circa 5 ºC rispetto all'aria del locale piscina stesso. **Controllo ventola** Quando il deumidificatore viene avviato dall'igrostato, le ventole vengono attivate insieme al compressore. **Controllo**  Per proteggere il compressore dal sovraccarico è presente un timer che impedisce al deumi**compressore**dificatore di avviarsi più di 10 volte all'ora. Questo significa che intercorrono almeno 6 minuti

tra un avvio e l'altro.

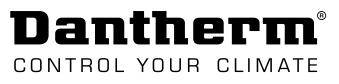

#### **Sbrinamento**

Questa unità è dotata di un sistema di sbrinamento intelligente. L'unità controlla la temperatura dell'evaporatore e quando quest'ultima rimane al di sotto di una certa soglia per un certo periodo di tempo, il deumidificatore passa allo sbrinamento attivo, le ventole si arrestano e la valvola magnetica si apre. A questo punto il gas caldo può passare attraverso l'evaporatore. Quando l'evaporatore raggiunge nuovamente la giusta temperatura, la valvola magnetica si chiude e la deumidificazione continua.

#### **Circuito di sicurezza**

**LED**

Se la temperatura nel deumidificatore aumenta fino a una temperatura superiore a 55 °C (in caso di guasto della ventola o di temperatura ambiente superiore a 36 °C), il compressore si arresta automaticamente per evitare di danneggiarlo. La deumidificazione continua quando la temperatura è tale da poterla consentire.

**Scanalatura per cavi (accessori)**

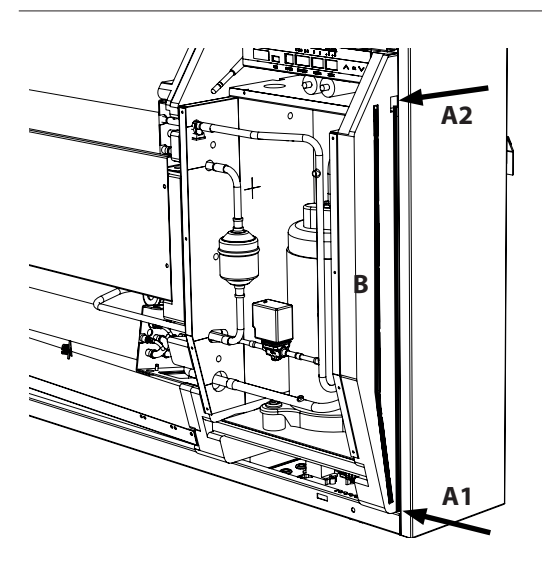

Due scanalature per cavi per accessori facilitano il passaggio dei cavi dal pannello di controllo al collegamento della rete elettrica e all'esterno dell'unità.

La scanalatura B viene utilizzata per il cavo proveniente da un sensore RH esterno in quanto richiede una scanalatura separata per evitare interferenze.

Tutti gli altri cavi per accessori devono essere inseriti nella scanalatura A1-A2.

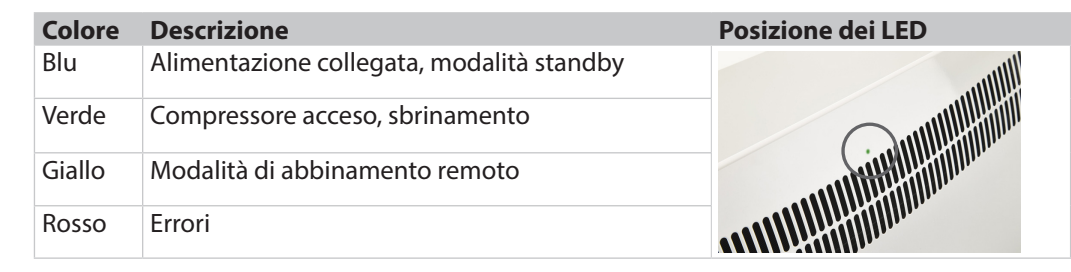

Dantherm® CONTROL YOUR CLIMATE

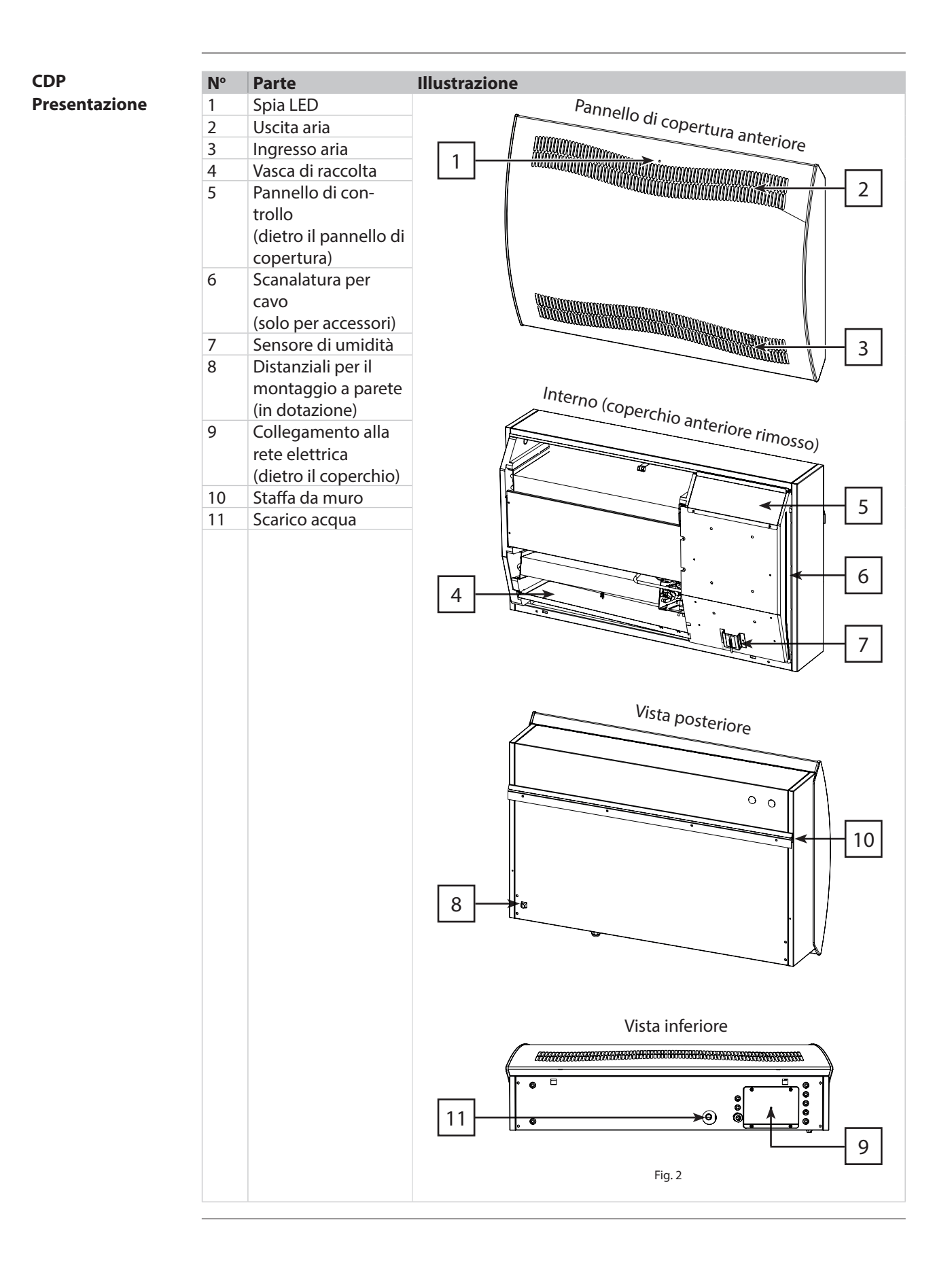

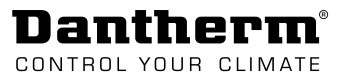

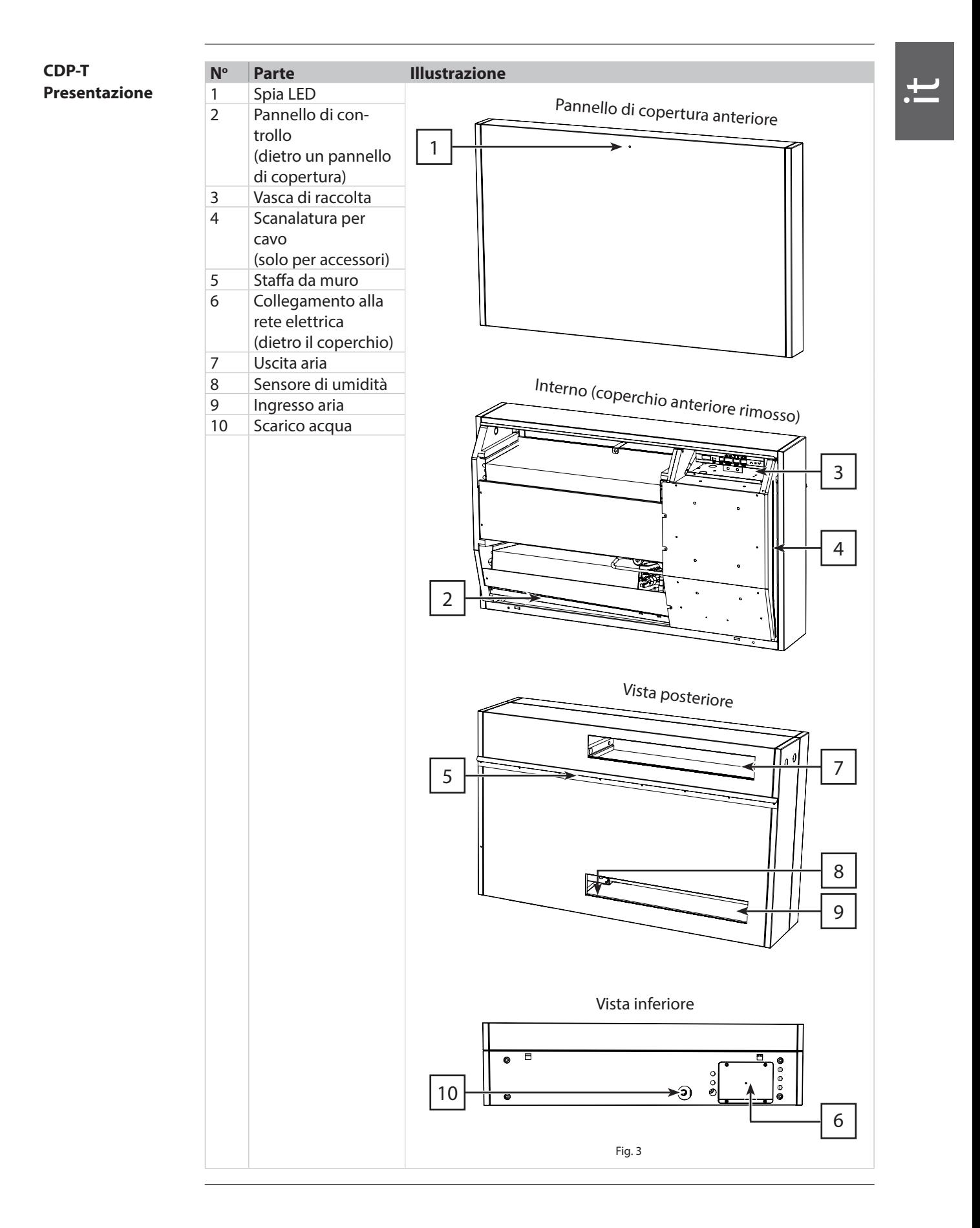

## **Dimensioni dell'involucro**

<span id="page-9-0"></span>**Dantherm**® CONTROL YOUR CLIMATE

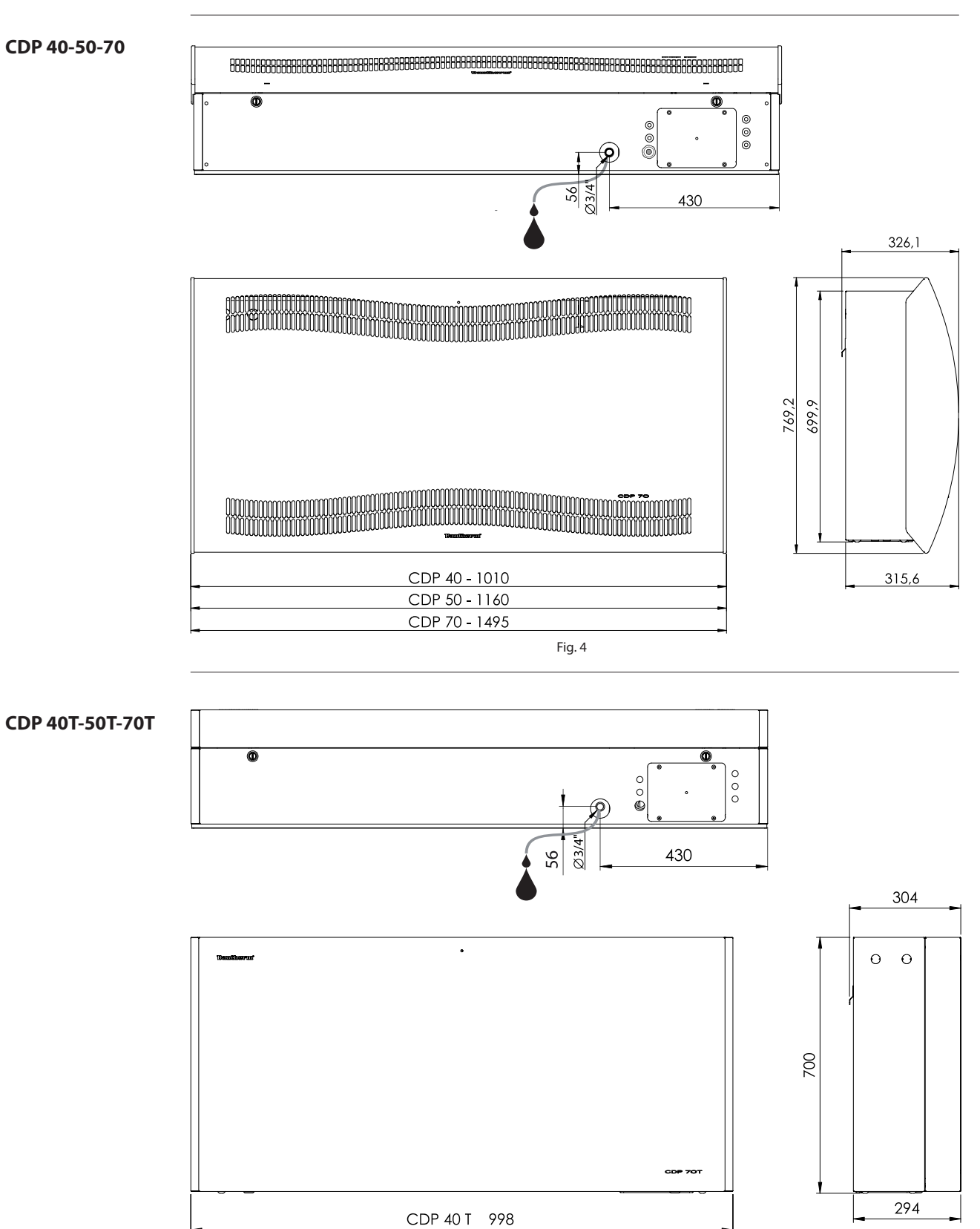

CDP 50 T-1148 CDP 70 T-1483

## **Dantherm**®

## <span id="page-10-0"></span>**Dati tecnici**

**Documentazione** 

**tecnica**

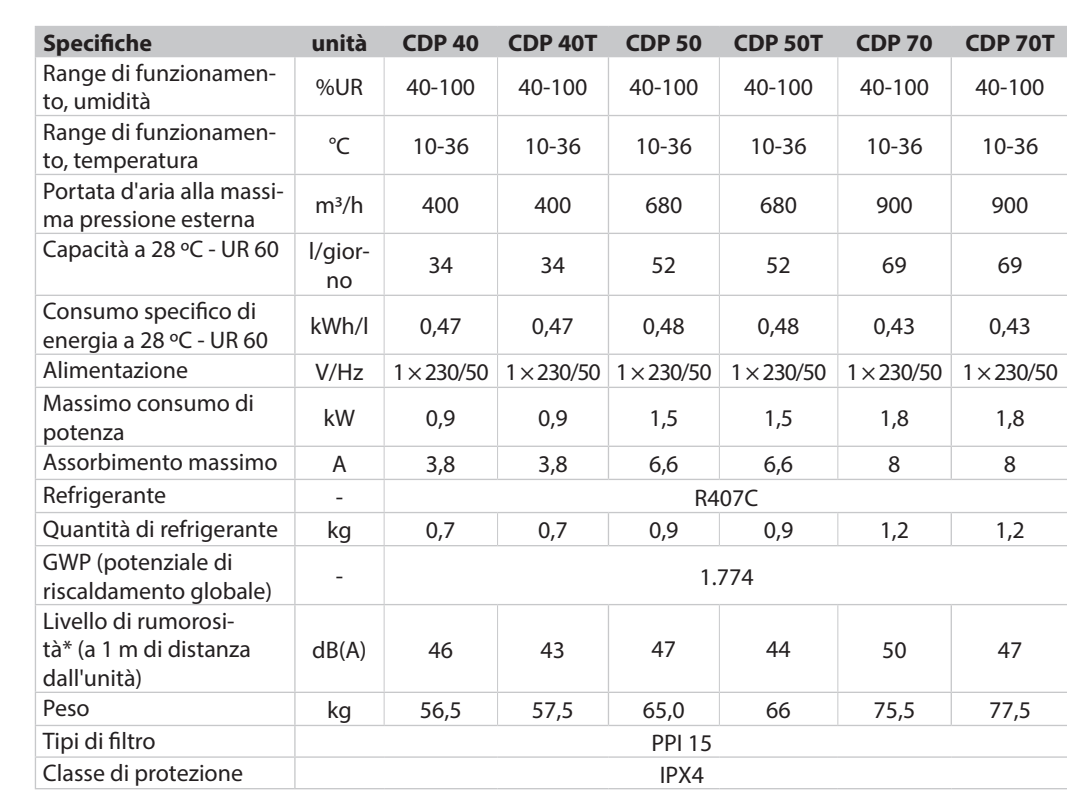

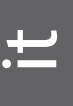

<span id="page-11-0"></span>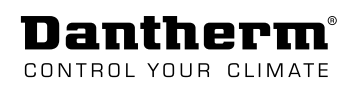

## **Installazione**

## **Ambiente di installazione**

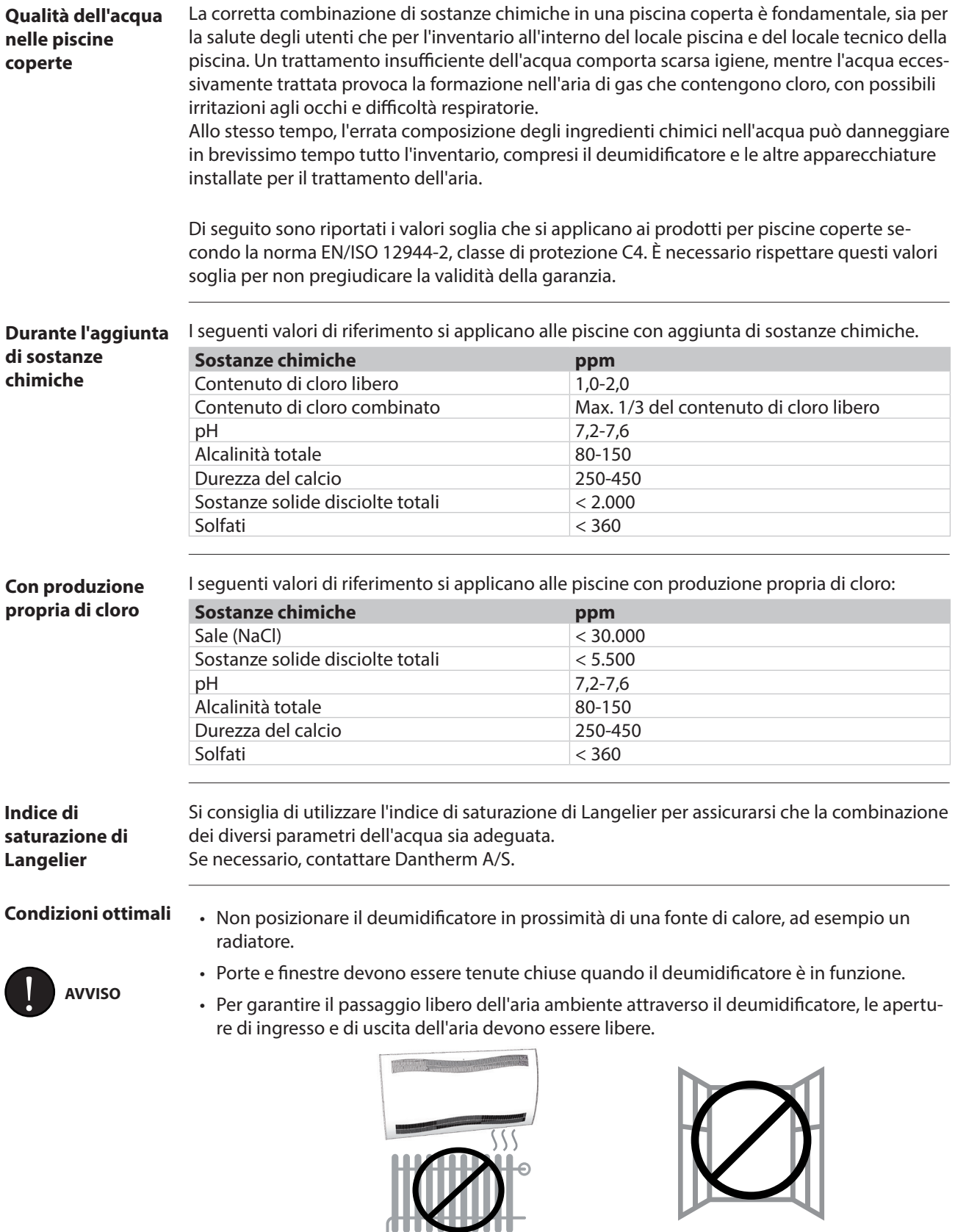

#### Dantherm CONTROL YOUR CLIMATE

it

### <span id="page-12-0"></span>**Montaggio a parete**

<span id="page-12-1"></span>**Montaggio** Per il montaggio dei deumidificatori CDP 40-50-70 seguire la seguente procedura: **CDP 40-50-70** (Andare [a pagina 15](#page-14-0) per le istruzioni sul montaggio a parete della gamma CDP-T) **Pas-Descrizione Illustrazione saggio** 1 Trovare il punto di posizionamento giusto per il deumidificatore CDP e misurare il punto Min. 225 Min. 225 198 Min. 225 in cui deve essere montata la barra di sospensione a parete. Distanza raccomandata dal 198 A deumidificatore al: • Soffitto: minimo 225 mm • Pavimento: minimo 225 mm Min. 727 **Vin. 225** 2 Fissare alla parete l'apposita barra di sospensione in dotazione con l'unità.  $\blacktriangleleft$ **N.B.:** è importante fissarla oriz- $\overline{\phantom{a}}$  $\overline{\mathbb{C}}$ zontalmente per garantire una corretta uscita della condensa. **Min 727** 

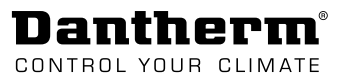

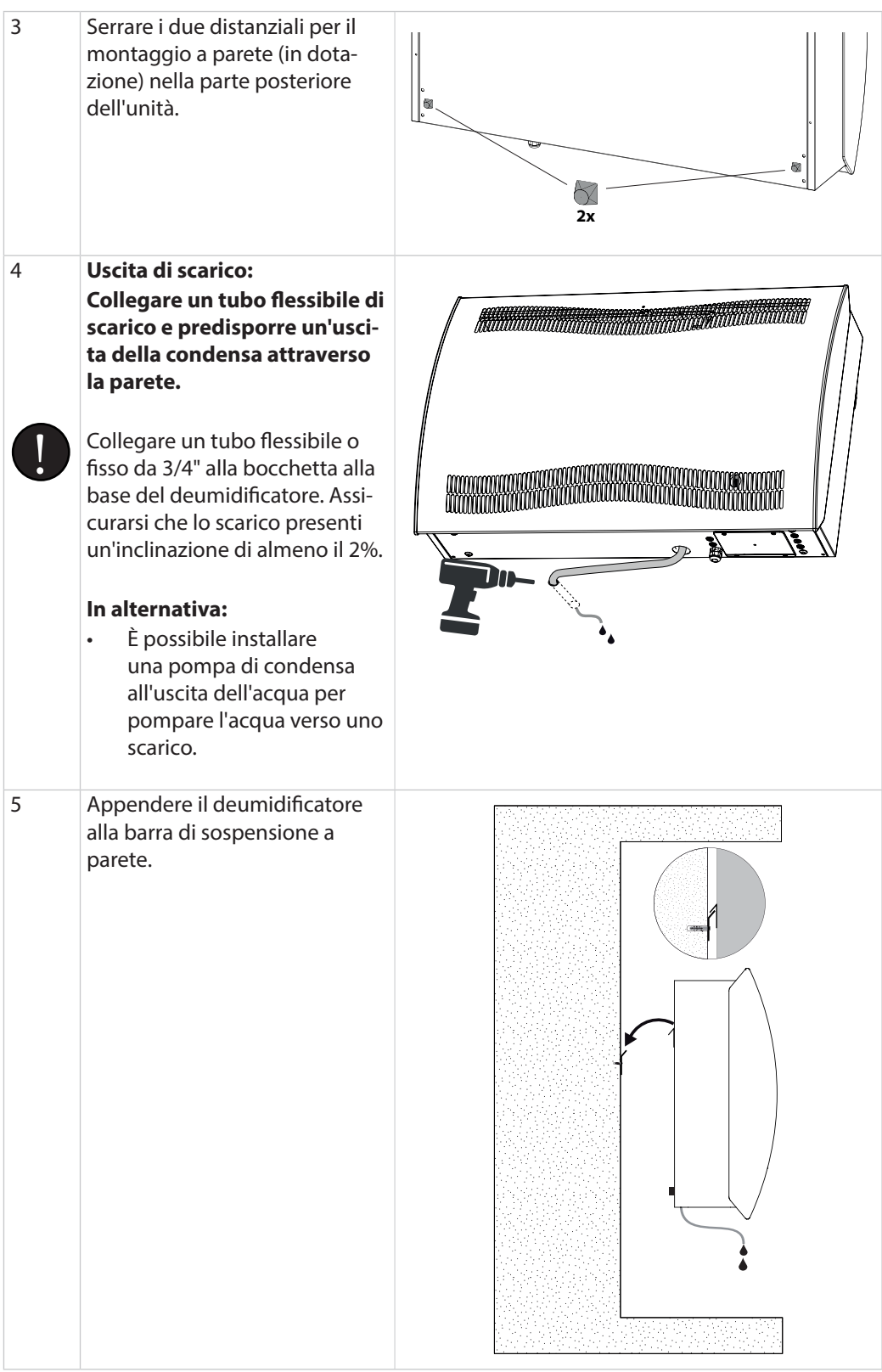

<span id="page-14-0"></span>**Montaggio CDP 40T-50T-70T** Per il montaggio dei deumidificatori CDP 40T-50T-70T attenersi alla seguente procedura: (Andare [a](#page-14-0) [pagina 13](#page-12-1) per le istruzioni sul montaggio a parete delle unità CDP 40-50-70)

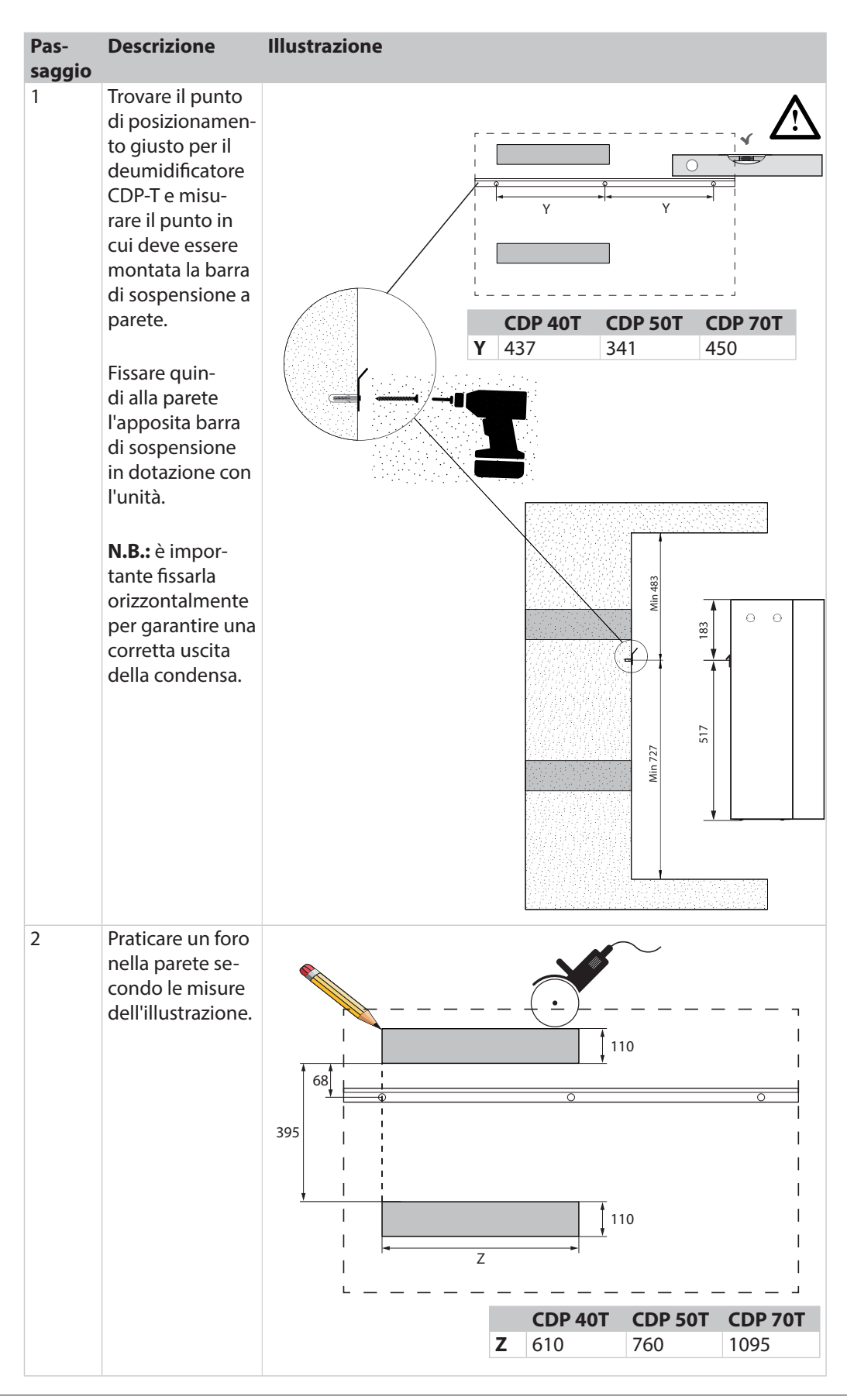

it

**?**  3 Usare il condotto da incasso CDP-T (wall duct) per sigillare lo d c b a spazio tra unità e QUICK parete. **I** INSTA Wall duct for CDP 40T-50T-70T Per montare € correttamente il condotto da in-CDP-T wall duct casso CDP-T (wall **Instruction** duct), consultare le istruzioni. 4 Serrare i due distanziali per il montaggio a parete (in dotazione) nella parte posteriore dell'unità. **2x** 5 **Uscita di scarico: Collegare un tubo flessibile di scarico e predisporre un'uscita della condensa attraverso la parete.** !<br>! Collegare un  $\mathbb{Z}$  $\sigma$ tubo flessibile **Inches** o fisso da 3/4" alla bocchetta alla base del deumidificatore. Assicurarsi che lo scarico presenti un'inclinazione di almeno il 2%. **In alternativa:** • È possibile installare una pompa di condensa all'uscita dell'acqua per pompare l'acqua verso uno scarico.

Dantherm CONTROL YOUR CLIMATE

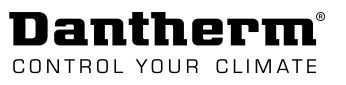

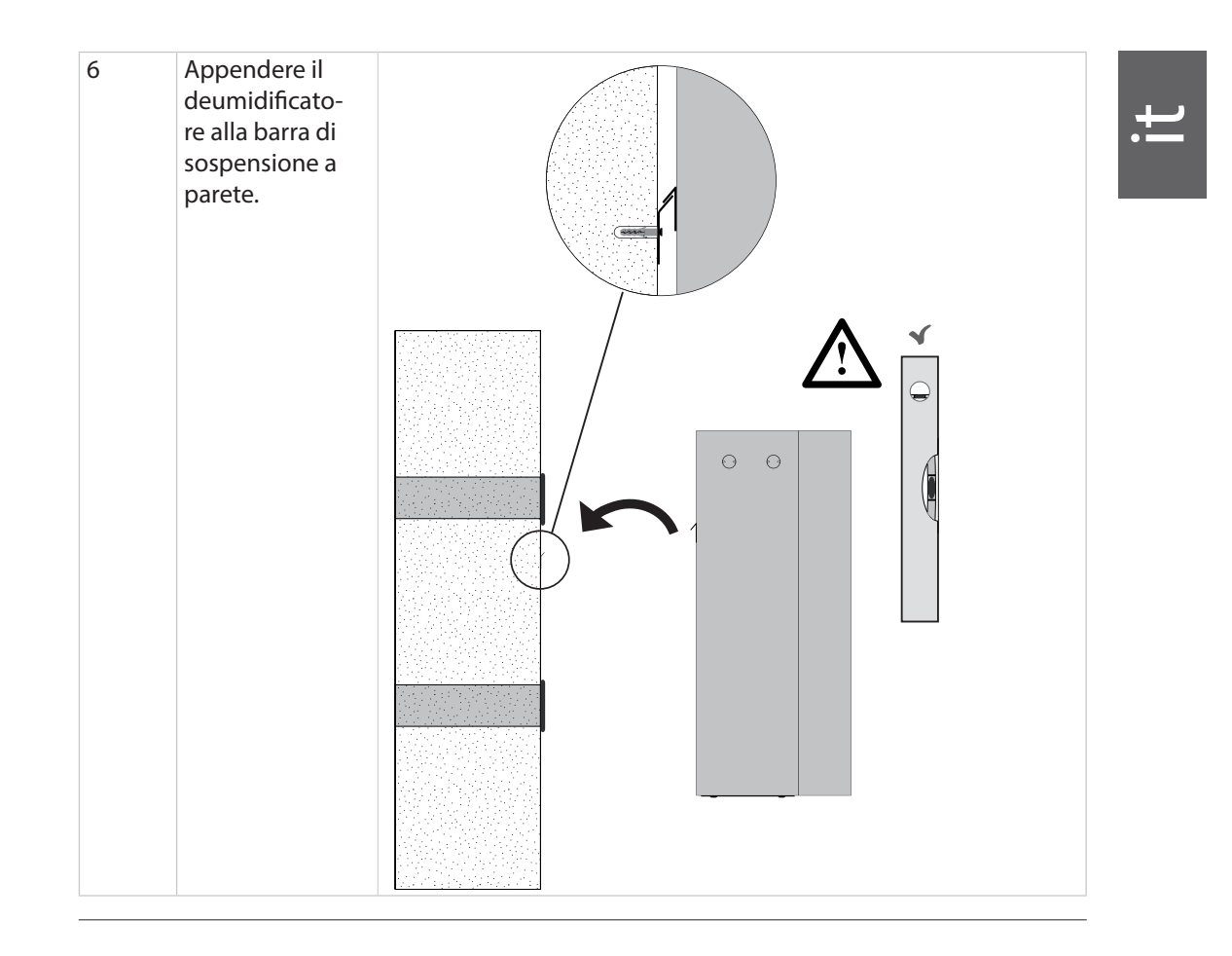

<span id="page-17-0"></span>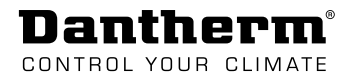

## **Collegamento elettrico**

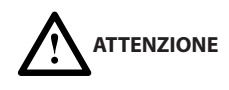

#### **Se il deumidificatore è stato posizionato in posizione orizzontale, sussiste il rischio di danneggiarlo.**

Il compressore può essere danneggiato in modo permanente, se l'unità viene messa in funzione subito dopo essere stata in posizione orizzontale.

• Attendere 1 ora prima dell'avvio del deumidificatore, se l'unità è rimasta in posizione orizzontale (ad es. durante il trasporto o l'installazione).

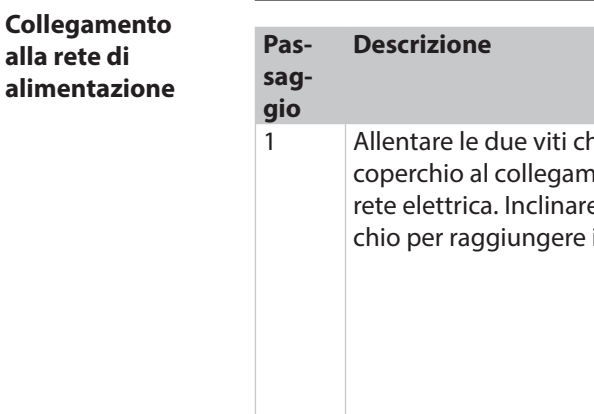

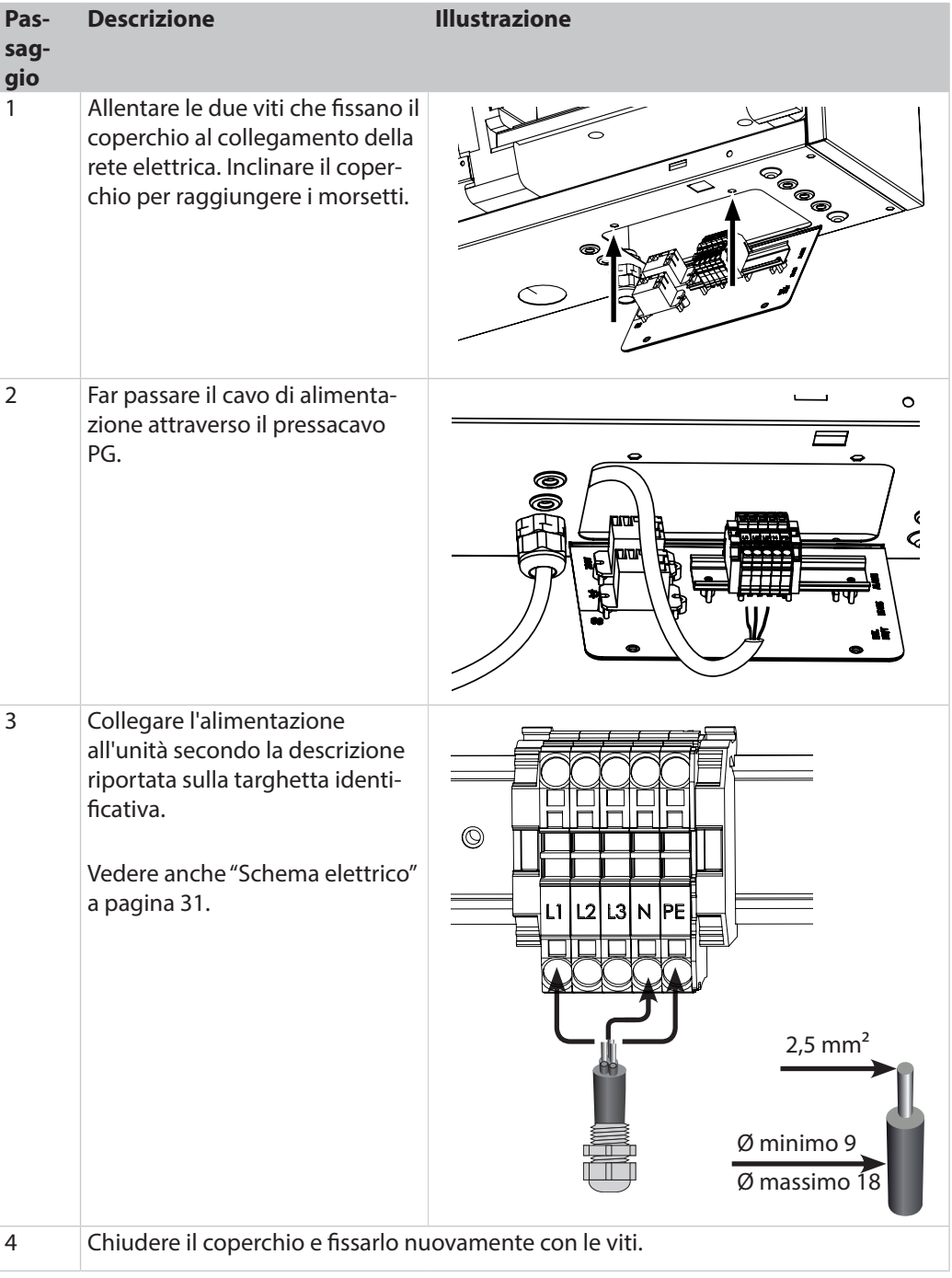

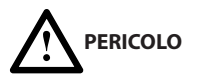

#### **Pericolo di scossa elettrica**

Una scossa elettrica può causare gravi ustioni e, nella maggior parte dei casi estremi, scosse al cervello, affaticamento del cuore, lesioni ad altri organi o provocare la morte.

- Disinserire l'interruttore principale quando si apre il deumidificatore.
	- Ricordarsi di disinserire l'alimentazione, anche quando si chiude il deumidificatore.

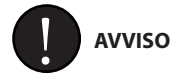

È responsabilità dell'installatore garantire la conformità alle normative nazionali di tutti i cavi non in dotazione.

**Interfacce del pannello di controllo**

Le interfacce e i morsetti del pannello di controllo consentono di comunicare con il deumidificatore e di collegare accessori quali un sensore UR/T, un allarme e una batteria riscaldante. La figura e la tabella sottostanti descrivono le diverse funzioni dell'interfaccia.

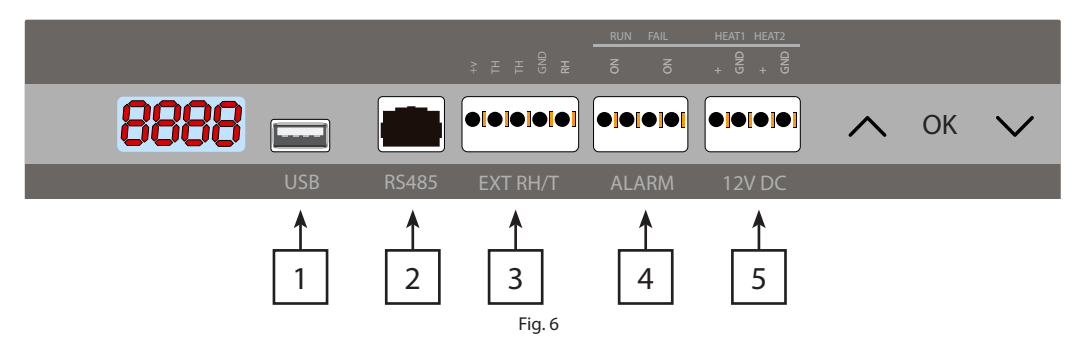

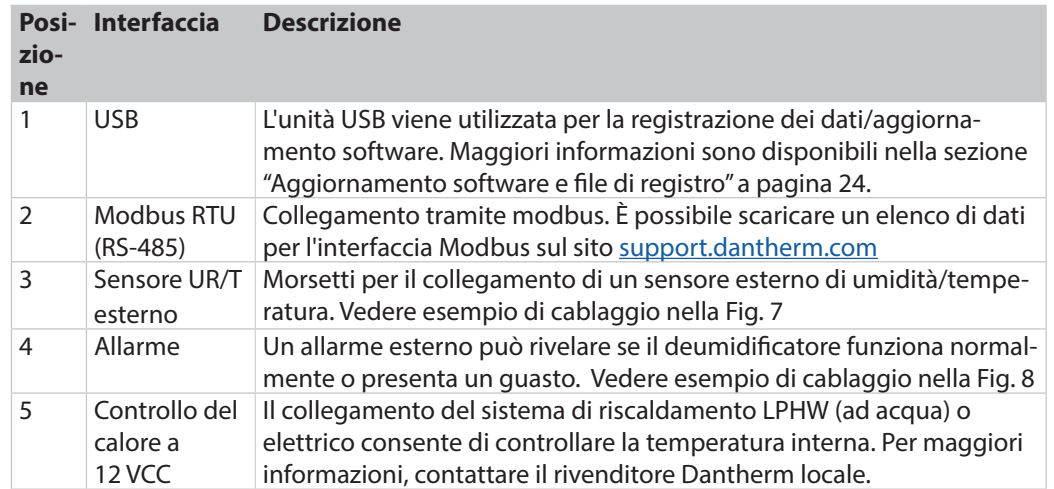

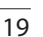

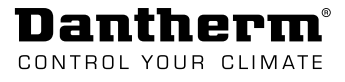

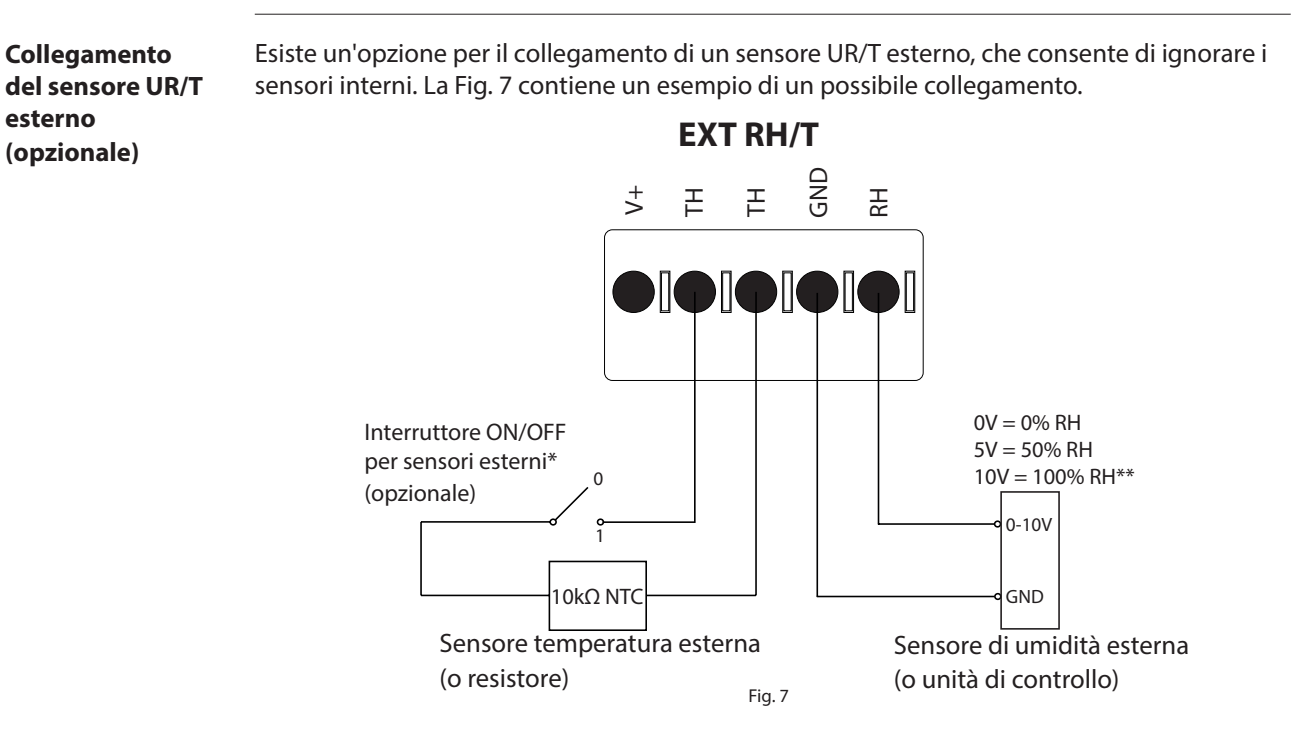

<span id="page-19-0"></span>\*Interruttore in posizione:  $0 =$  sensori interni in uso,  $1 =$  sensori esterni in uso \*\*Nota: il range di funzionamento è compreso tra il 40-99% UR, se non rientra nel range il deumidificatore sarà in modalità stand-by.

#### **Allarme di funzionamento/ collegamento guasto**

**(opzionale)**

Esiste un'opzione per collegare un allarme esterno, che consente di vedere quando il deumidificatore funziona normalmente o presenta un guasto. Per utilizzare questa opzione è necessario creare il proprio circuito elettrico esterno e collegarlo al morsetto di funzionamento/guasto sul circuito stampato principale (vedere [pagina 30](#page-29-1)).

<span id="page-19-1"></span>Questa illustrazione è un esempio di come può essere utilizzato il circuito di funzionamento/ guasto.

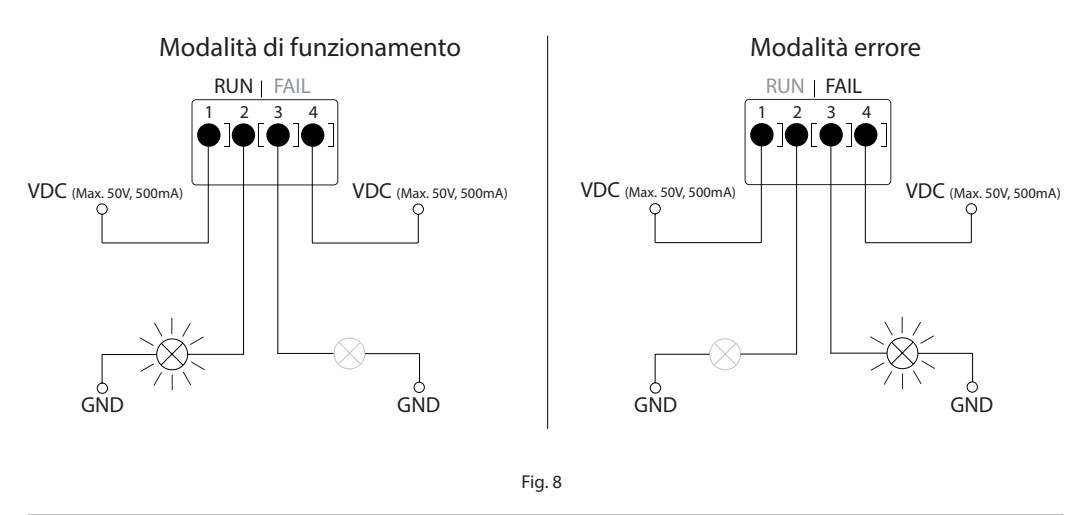

#### Dantherm CONTROL YOUR CLIMATE

## **Funzionamento**

## <span id="page-20-0"></span>**Pannello di controllo**

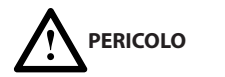

#### **Pericolo di scossa elettrica**

Una scossa elettrica può causare gravi ustioni e, nella maggior parte dei casi estremi, scosse al cervello, affaticamento del cuore, lesioni ad altri organi o provocare la morte.

- Disinserire l'interruttore principale quando si apre il deumidificatore.
- Ricordarsi di disinserire l'alimentazione, anche quando si chiude il deumidificatore.

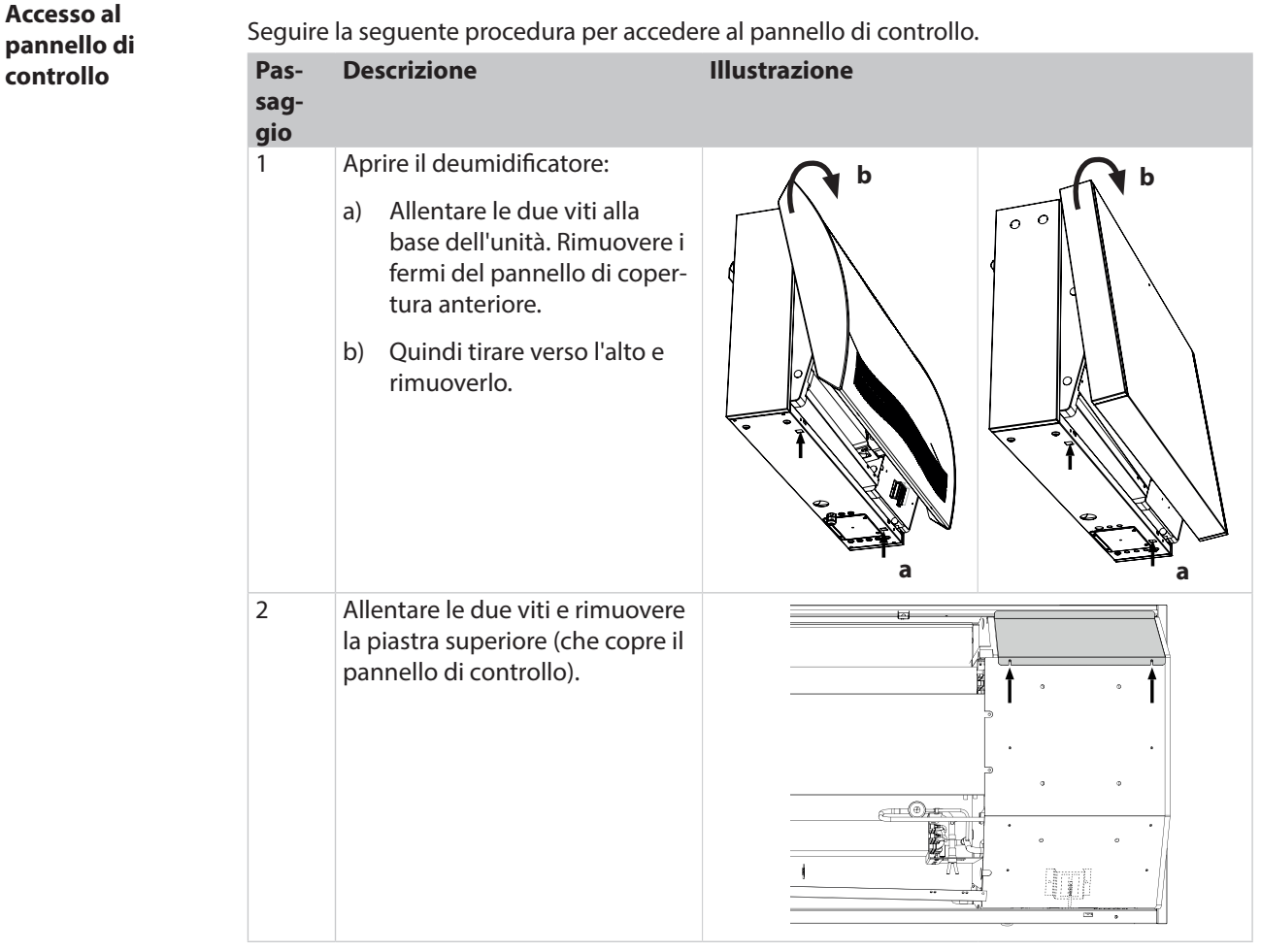

**Display**

Display a quattro cifre diviso in due sezioni: le prime due cifre mostrano il codice, mentre le ultime due mostrano il valore del codice.

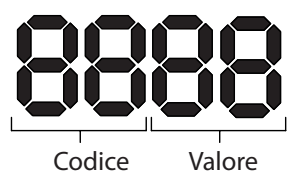

**Vista predefinita**

Il display mostra come impostazione predefinita l'umidità relativa UR%. Questa lettura può essere effettuata dal sensore di umidità/temperatura esterno, se disponibile, in caso contrario l'UR verrà rilevata dal sensore di umidità interno.

Esempio

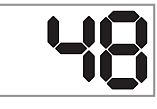

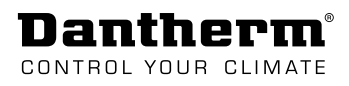

#### **Panoramica del**

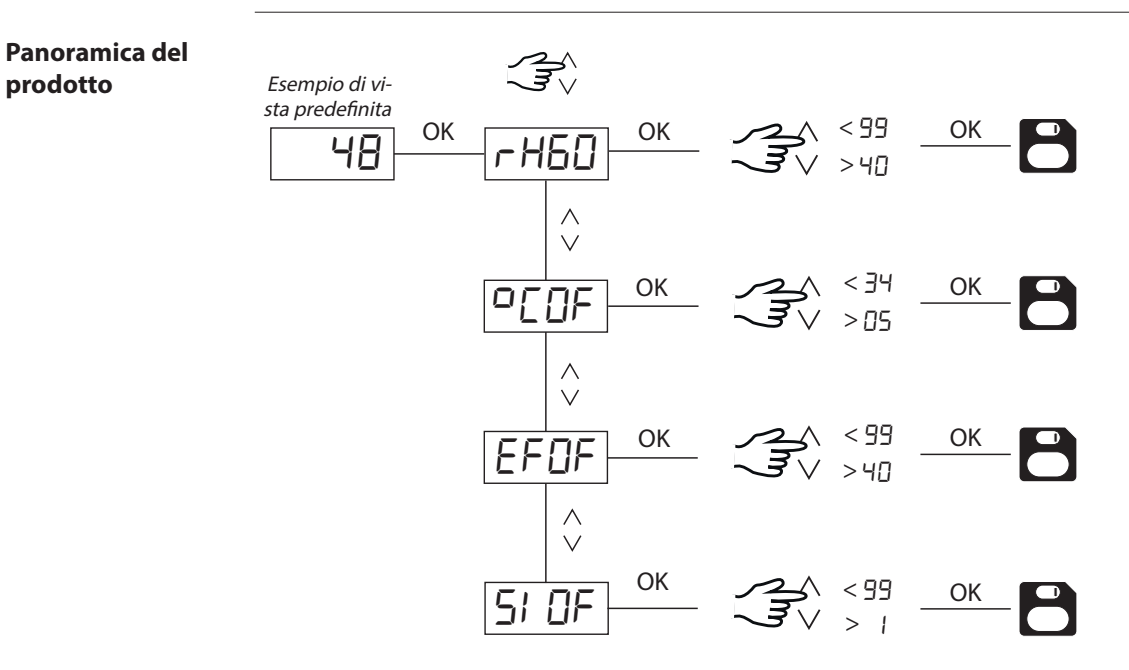

Aggiornamento alla versione più recente del software, se il menu presenta un aspetto diverso.

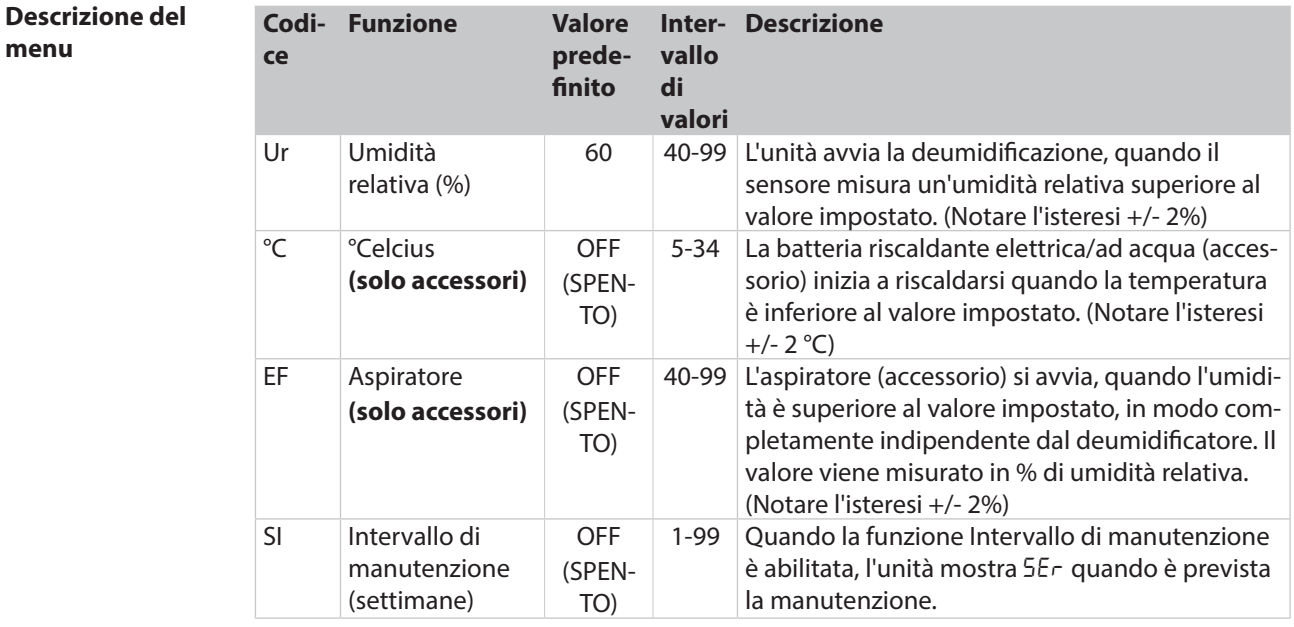

## OK **Pulsanti del menu**

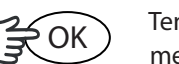

Tenere premuto il pulsante Ok per 3 secondi per accedere alla modalità menu

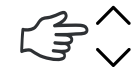

Scorrere le pagine del menu/modifica del valore

Nota: se non viene premuto alcun pulsante entro 10 secondi, il display torna alla visualizzazione Standard.

## **Manutenzione e pulizia**

## <span id="page-22-0"></span>**Manutenzione preventiva**

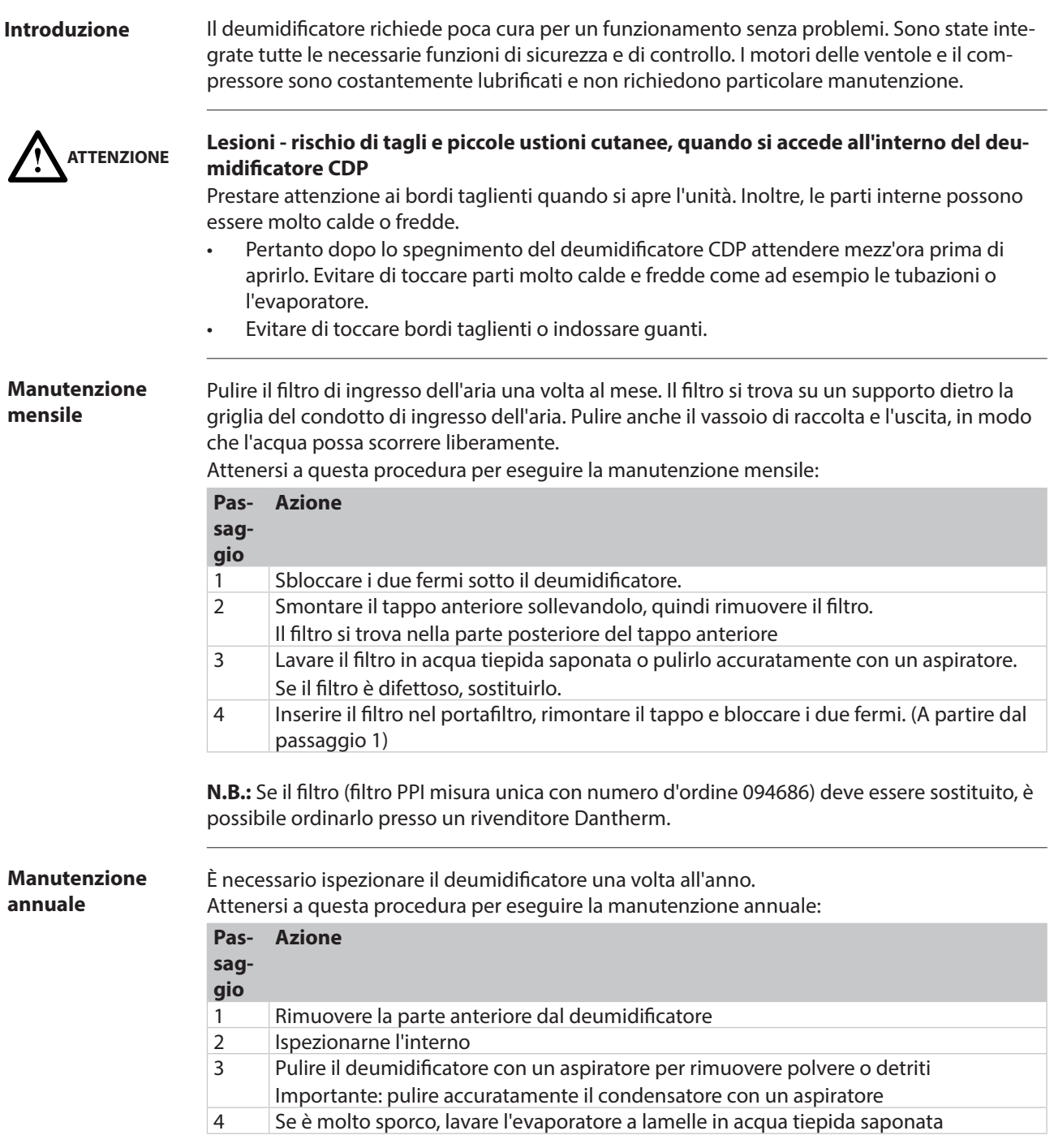

<span id="page-23-0"></span>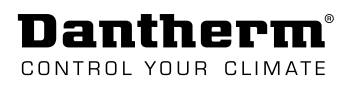

## <span id="page-23-1"></span>**Aggiornamento software e file di registro**

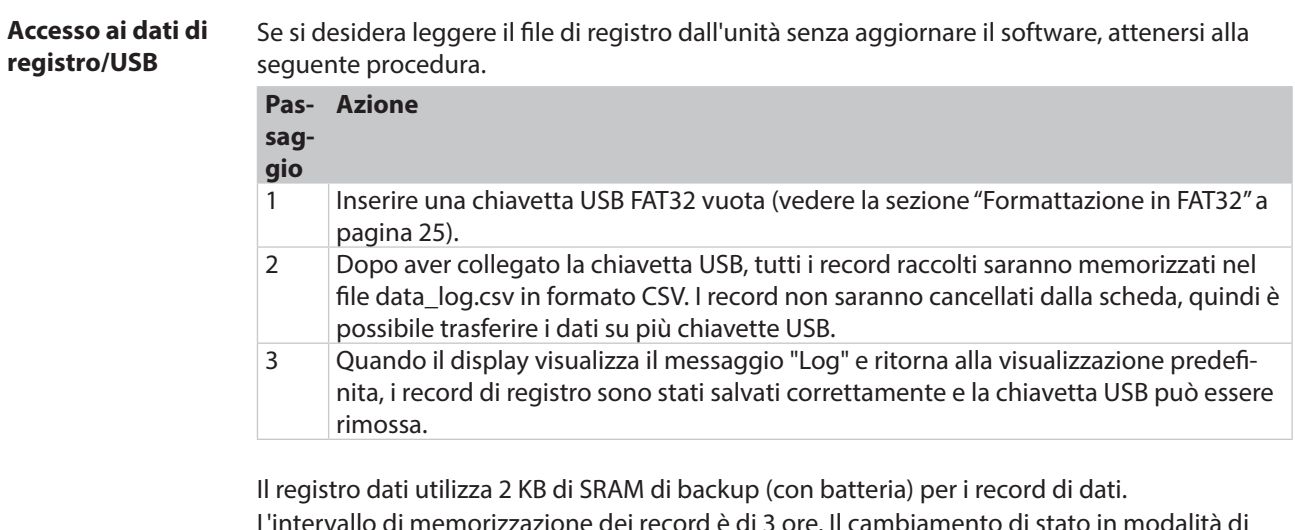

L'intervallo di memorizzazione dei record è di 3 ore. Il cambiamento di stato in modalità di guasto richiede anche la memorizzazione dei record.

Se l'intero spazio è pieno di record, allora il nuovo record sostituirà quello meno recente.

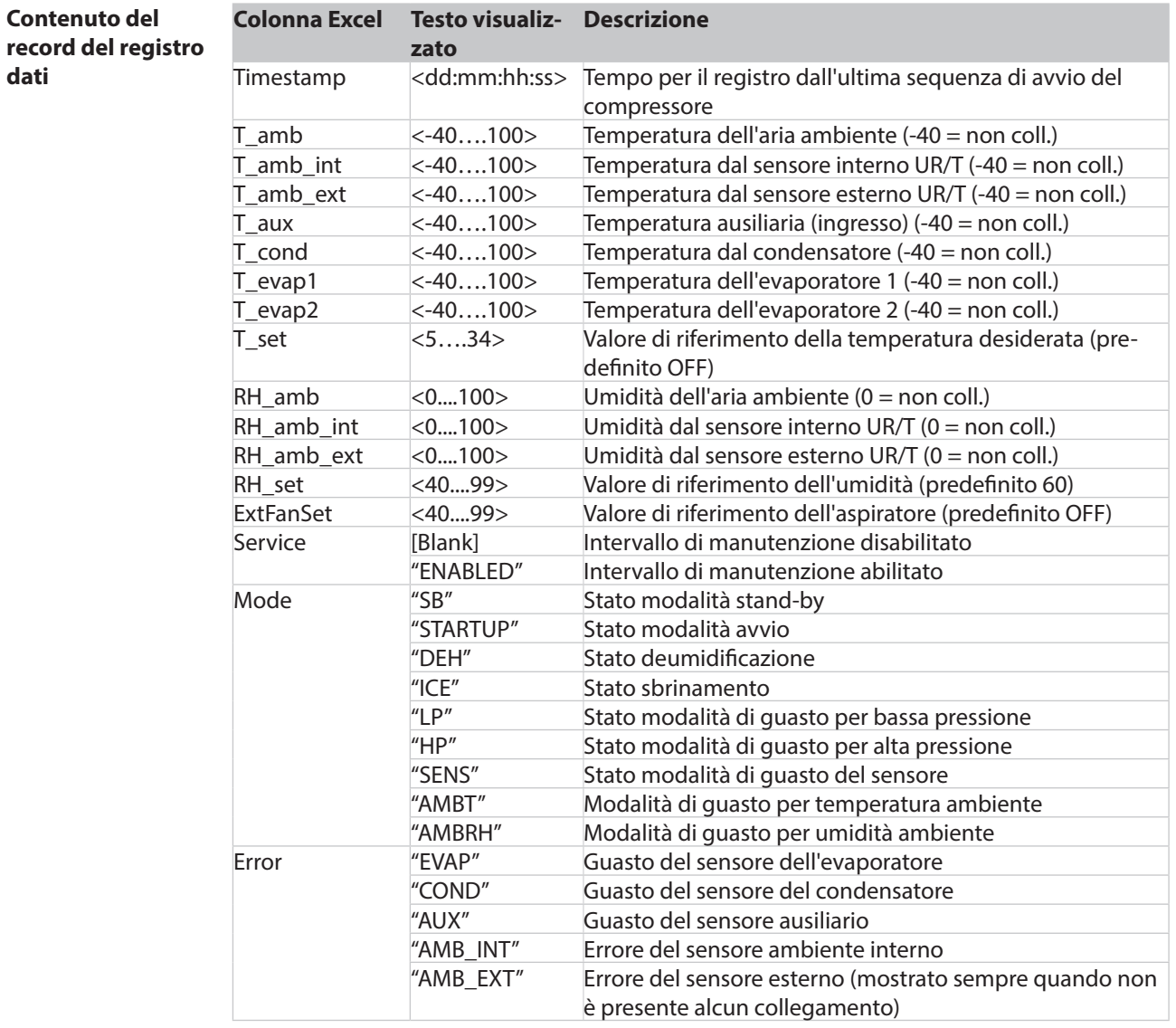

**Dantherm**® CONTROL YOUR CLIMATE

it

<span id="page-24-0"></span>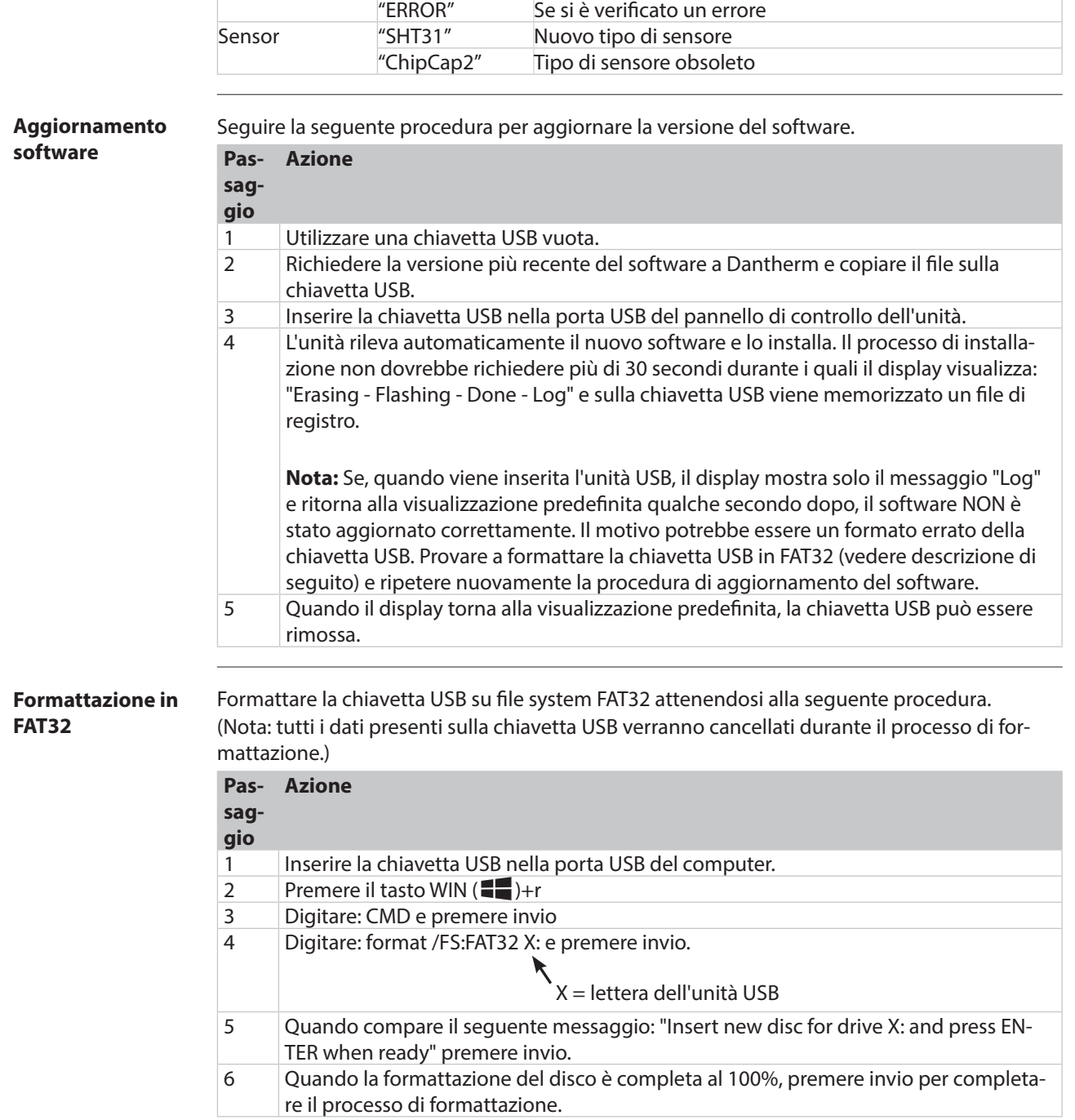

Reason (For log) "IDLE" Eseguito automaticamente ogni 3 ore

<span id="page-25-0"></span>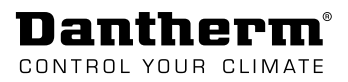

## **Risoluzione dei problemi**

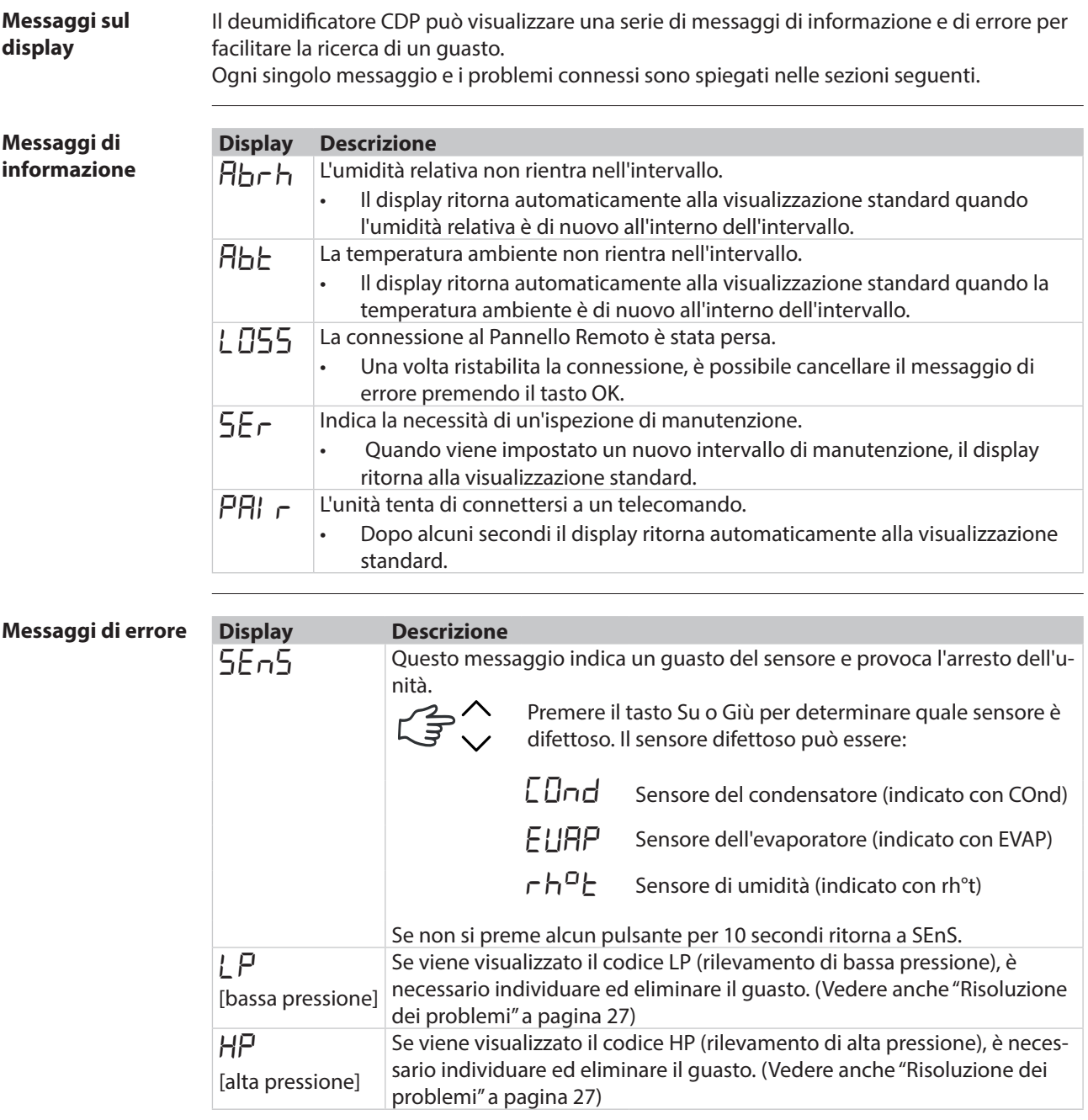

Gli errori sopra descritti bloccano automaticamente l'unità.

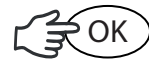

Premere OK e inserire la sequenza di sblocco per eliminare l'errore.

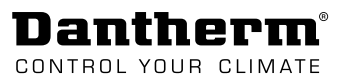

#### **Sequenza di sblocco**

Loc Il messaggio indica che l'unità è bloccata. Se non viene premuto alcun pulsante entro 5 secondi, il display ritorna allo stato di guasto precedente.

Attenersi alla seguente procedura per sbloccare l'unità.

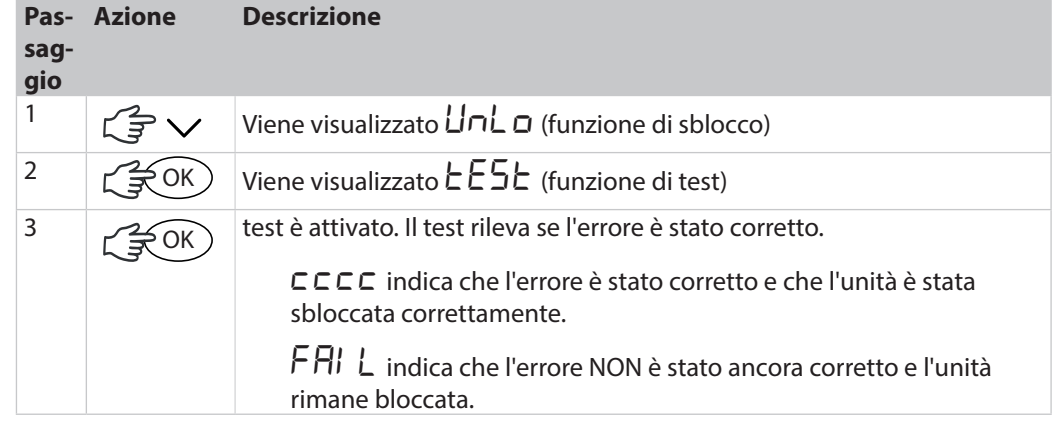

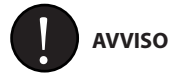

Se il deumidificatore non funziona correttamente, spegnerlo immediatamente!

<span id="page-26-0"></span>**Risoluzione dei problemi**

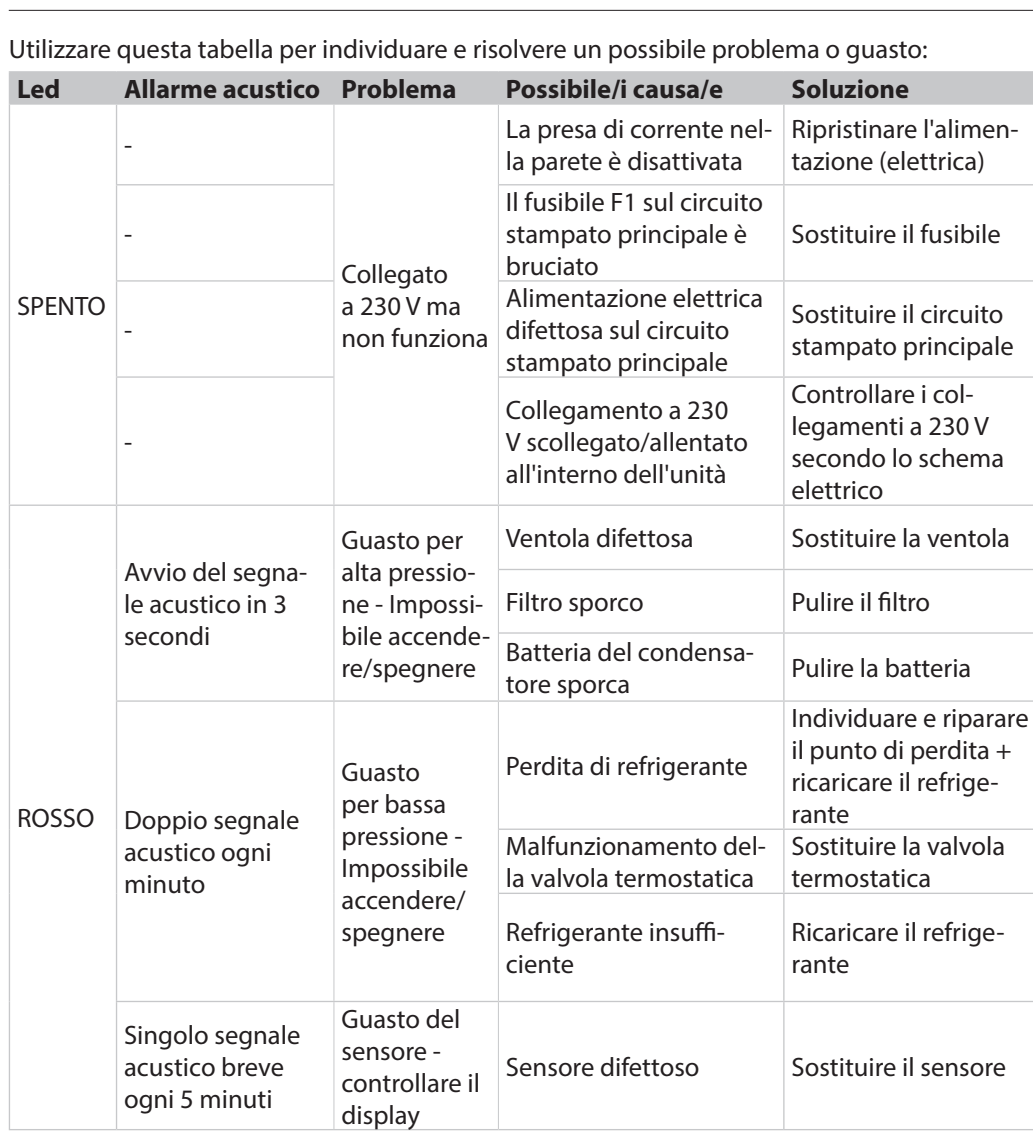

Se non si riesce a trovare il motivo del guasto, spegnere immediatamente l'unità per evitare ulteriori danni. Contattare un tecnico dell'assistenza o un rappresentante Dantherm.

<span id="page-27-0"></span>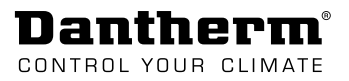

### **Parti di ricambio**

**Introduzione**

Le parti di ricambio per l'unità CDP mostrate nella presente sezione sono disponibili presso i rivenditori Dantherm.

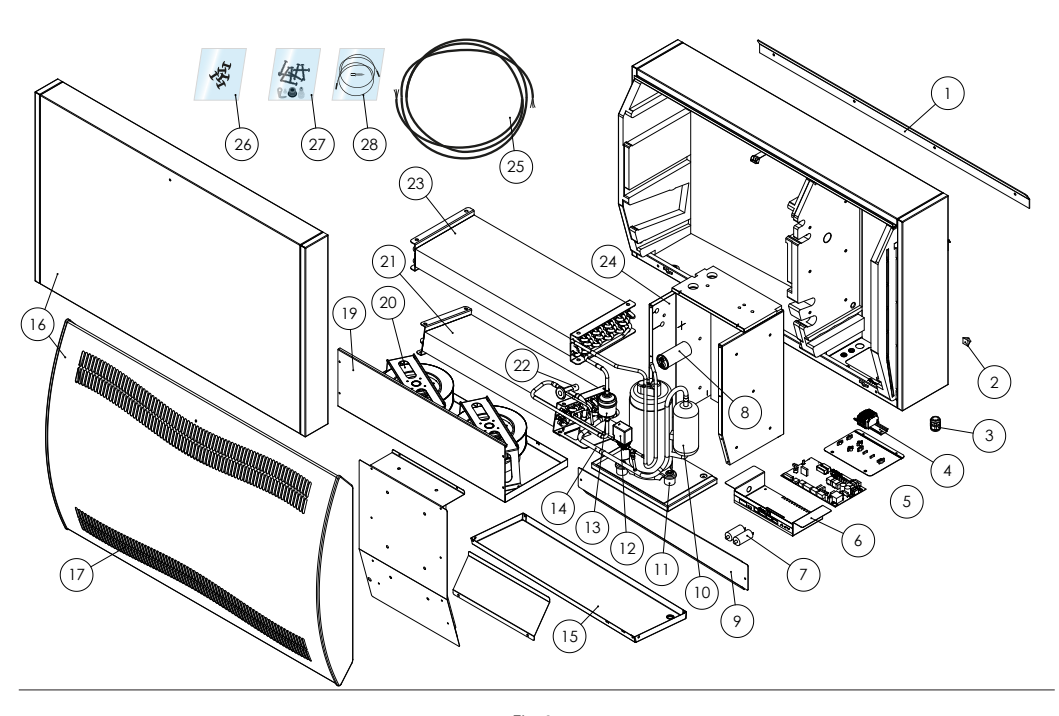

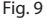

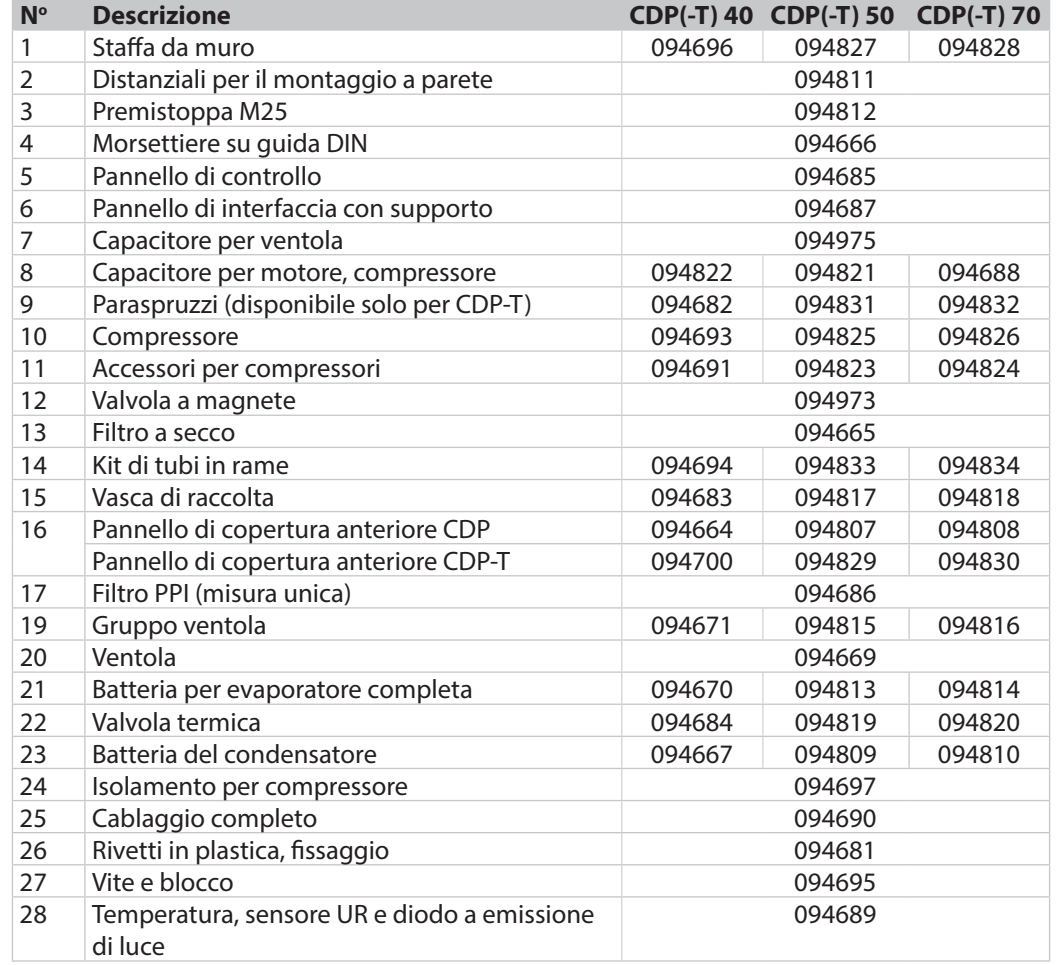

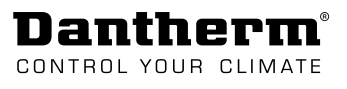

## **Schemi**

## <span id="page-28-0"></span>**Circuito di raffreddamento**

**Illustrazione**

Nella figura è illustrato il circuito di raffreddamento della gamma CDP/CDP-T.

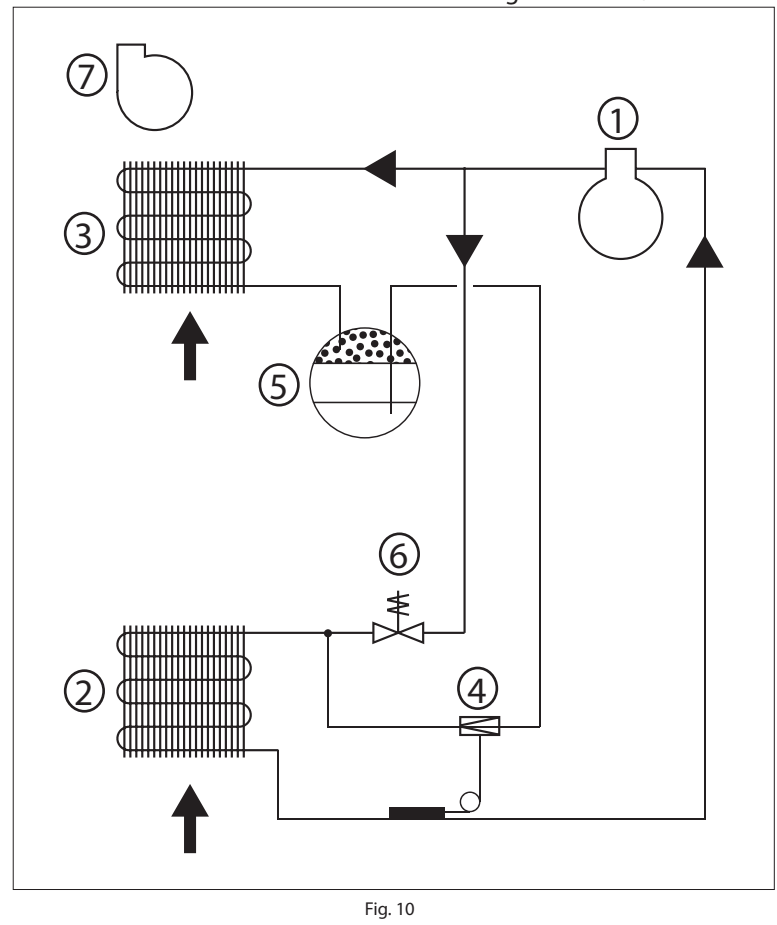

#### **Descrizione**

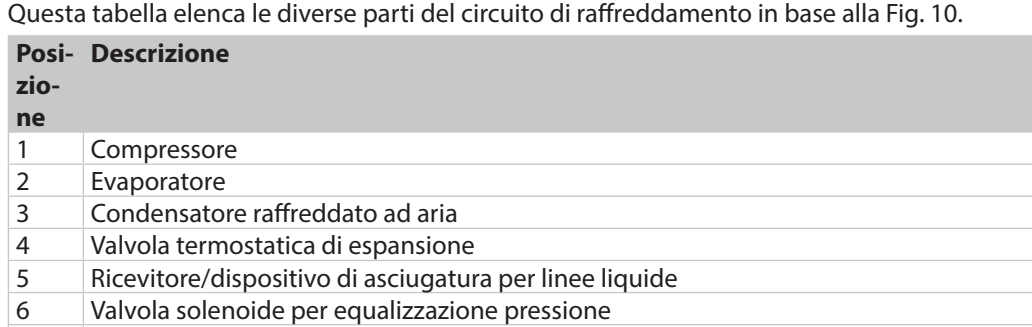

- <span id="page-28-1"></span>
- 7 Ventola

<span id="page-29-0"></span>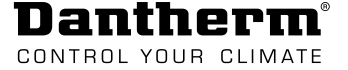

## <span id="page-29-1"></span>**Circuito stampato principale**

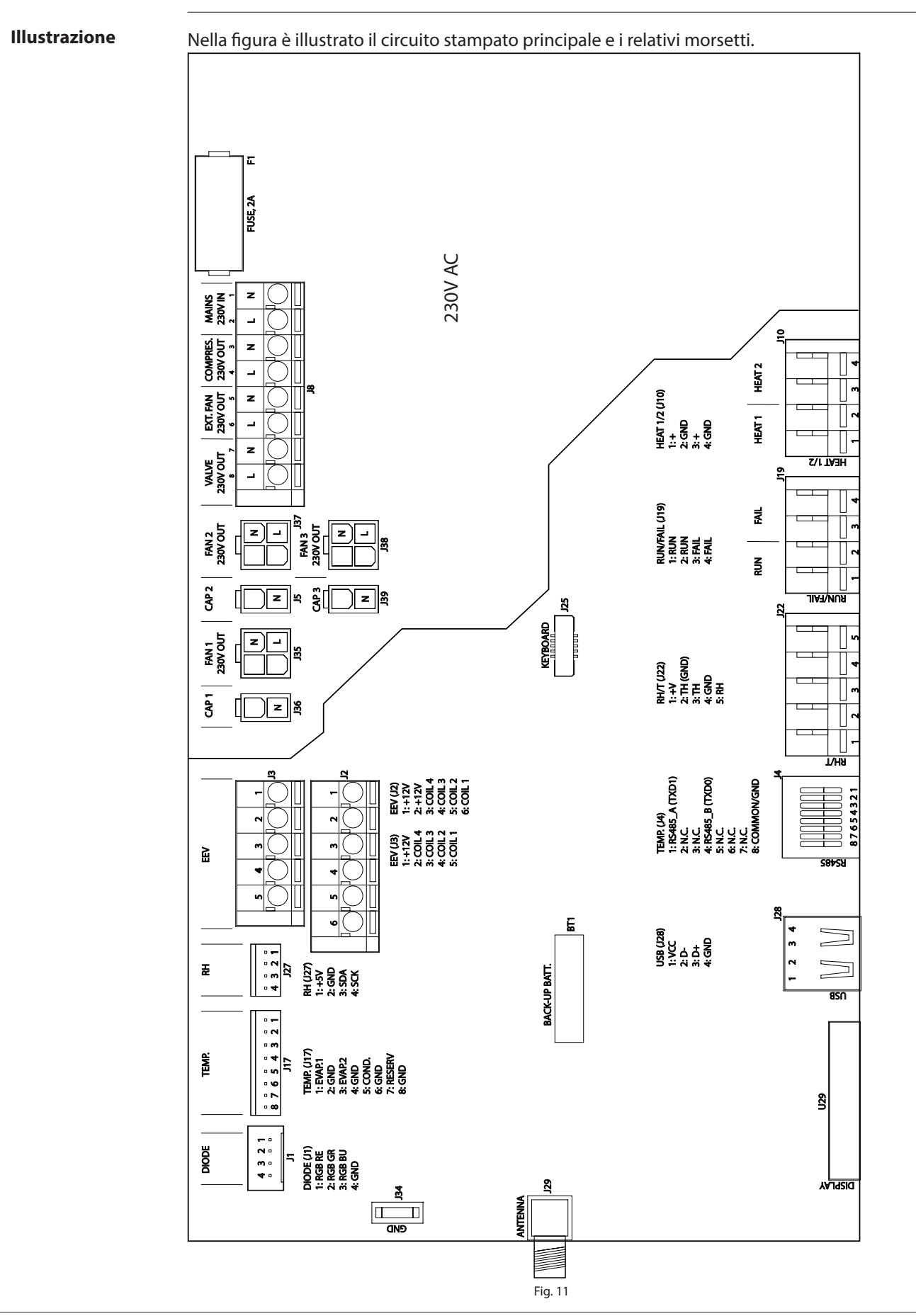

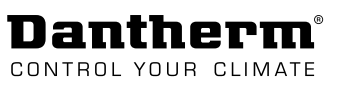

## <span id="page-30-1"></span><span id="page-30-0"></span>**Schema elettrico**

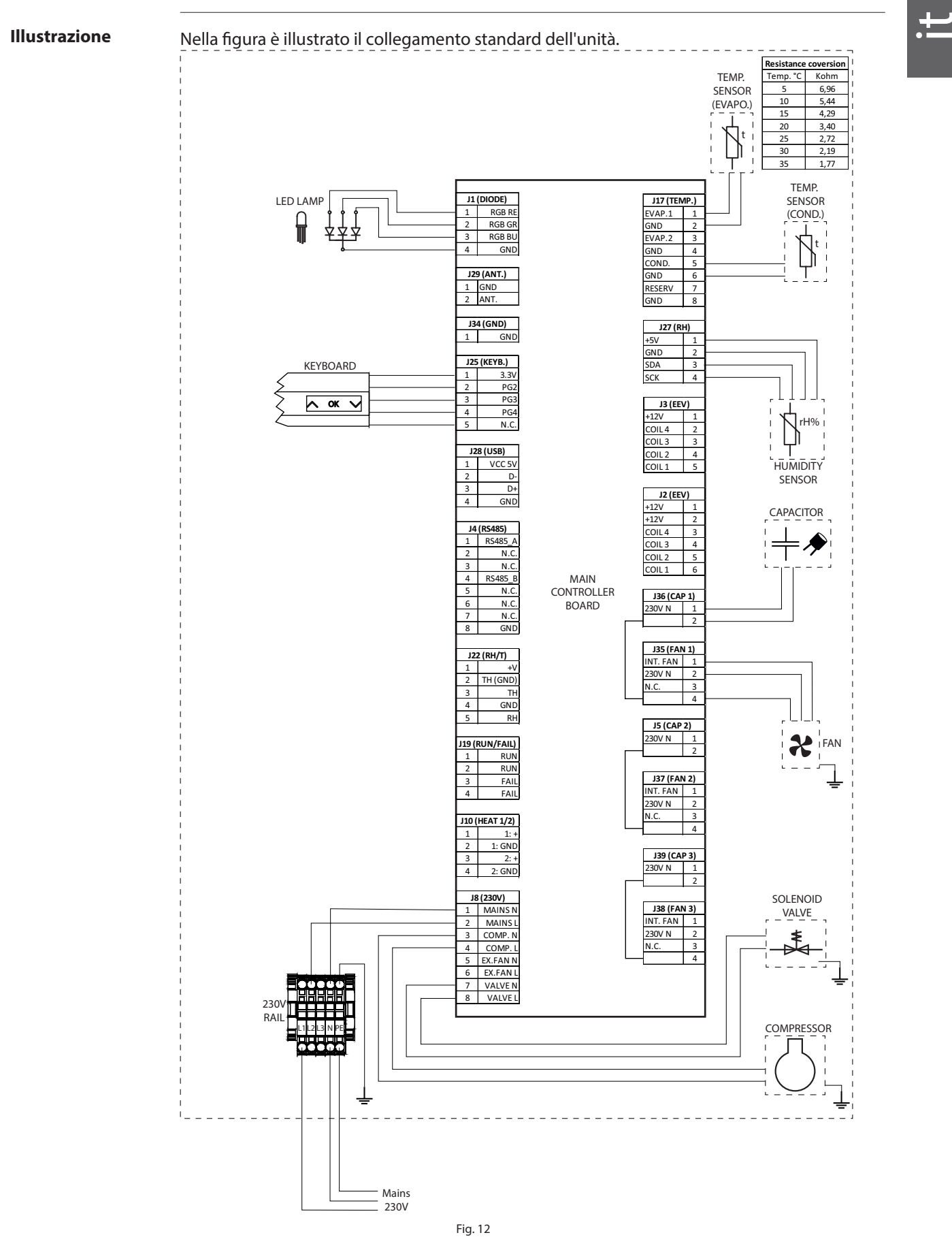

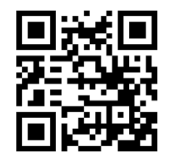

**Dantherm A/S** Marienlystvej 65 7800 Skive Denmark

support.dantherm.com

Dantherm can accept no responsibility for possible errors and changes (en) Der tages forbehold for trykfejl og ændringer (da) Irrtümer und Änderungen vorbehalten (de) Dantherm n'assume aucune responsabilité pour erreurs et modifications éventuelles (fr)

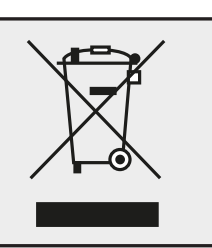